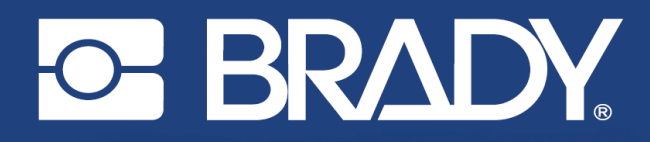

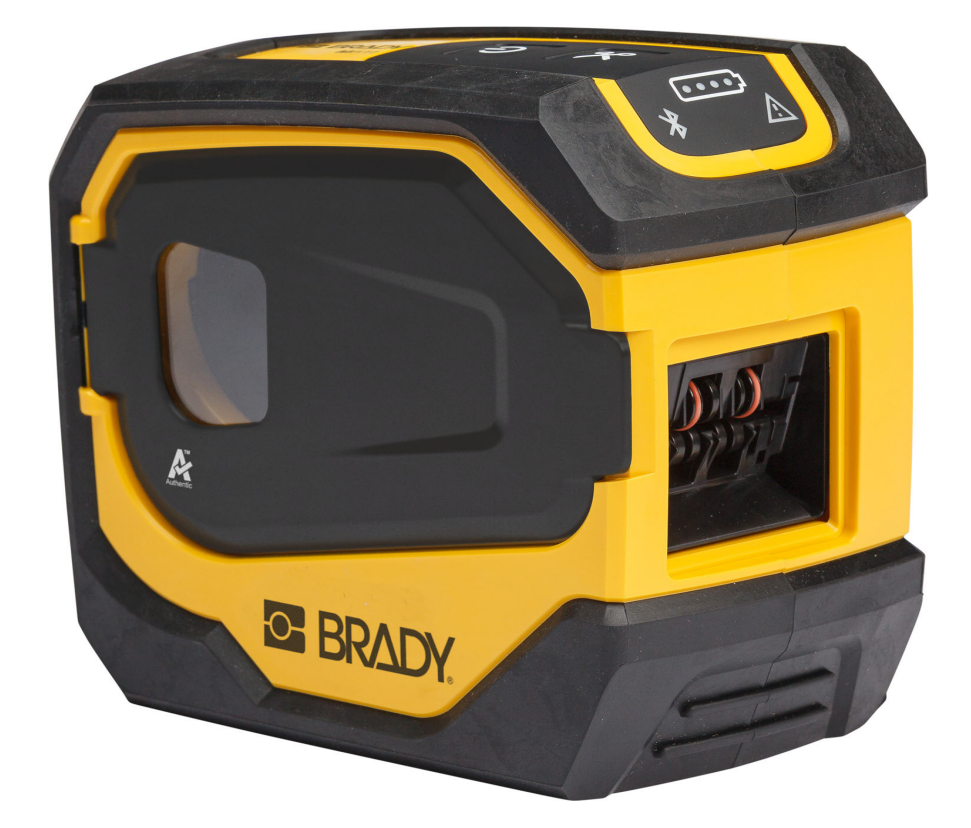

# M511 **ПРИНТЕР ЕТИКЕТОК**

Посібник користувача

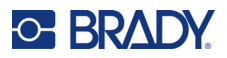

# **Інтелектуальна власність і торговельні марки**

#### **Застереження**

Цей посібник — власність корпорації Brady Worldwide, Inc. (надалі — Brady), він може змінюватися час від часу без попередження. Brady знімає із себе відповідальність за надання перевиданих версій (редакцій) за їх наявності.

Цей посібник є інтелектуальною власністю. Усі права на нього захищено. Цей посібник і його частини заборонено копіювати та відтворювати в будь-який спосіб без попереднього отримання письмової згоди від Brady.

Цей документ підготовлено з урахуванням усіх запобіжний заходів безпеки, проте Brady не нестиме відповідальності за втрату або шкоду, яку могли спричинити помилки або упущення, або в разі претензій, що виникли внаслідок недбалості, випадково або з будь-якої іншої причини, перед жодною зі сторін. Brady також не нестиме відповідальність за застосування або використання будь-якого продукту або системи, описаних у цьому документі. До того ж Brady не нестиме відповідальність за шкоду, заподіяну внаслідок використання цього документа, випадкову та наслідкову. Brady не надає жодних гарантій щодо придатності для комерційного застосування або щодо призначення для певної мети.

Brady залишає за собою право без сповіщення вносити зміни в продукт або систему, описані в цьому документі, задля збільшення надійності, удосконалення роботи та дизайну.

#### **Торговельні марки**

M511 — торговельна марка Brady Worldwide, Inc.

Microsoft, Windows, Excel, Access і SQL Server є зареєстрованими торговельними марками корпорації Microsoft.

Усі бренди та назви продуктів, на які є посилання в цьому посібнику, — це торговельні марки (™) або зареєстровані торговельні марки (®) відповідних компаній або організацій.

© Brady Worldwide, Inc., 2023 рік. Усі права захищено.

Y5115727

Редакція B

Brady Worldwide, Inc. 6555 West Good Hope Road Milwaukee, WI 53223 [bradyid.com](www.bradycorp.com)

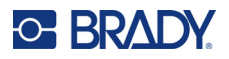

# **Гарантії Brady**

Продукти корпорації продаються з розрахунком, що покупець перевірятиме їх у ході фактичного використання й він визначатиме для себе їх відповідність своїм потребам. Brady гарантує покупцю, що продукти корпорації не мають дефектів матеріалів і роботи, проте обмежує свої зобов'язання за цією гарантією до заміни продукту, для якого є достатні для Brady докази наявності дефектів на момент його продажу корпорацією Brady. Ця гарантія не розповсюджується на продукти, отримані від покупця будьякими особами.

ЦЯ ГАРАНТІЯ ЗАМІНЮЄ БУДЬ-ЯКІ ІНШІ ПРЯМІ АБО ОПОСЕРЕДКОВАНІ ГАРАНТІЇ, ЗОКРЕМА БУДЬ-ЯКІ ОПОСЕРЕДКОВАНІ ГАРАНТІЇ ПРИДАТНОСТІ ДЛЯ КОМЕРЦІЙНОГО ЗАСТОСУВАННЯ, ПРИДАТНОСТІ ДЛЯ ПЕВНОЇ МЕТИ АБО ІНШИХ ЗОБОВ'ЯЗАНЬ АБО ВИДІВ ВІДПОВІДАЛЬНОСТІ З БОКУ BRADY, АЛЕ НЕ ОБМЕЖУЮЧИСЬ НИМИ. ЗА ЖОДНИХ ОБСТАВИН BRADY НЕ НЕСТИМЕ ВІДПОВІДАЛЬНІСТЬ ЗА БУДЬ-ЯКІ ВТРАТИ, ШКОДУ, ЗБИТКИ АБО НАСЛІДКОВУ ШКОДУ, ЩО ВИНИКЛИ ВНАСЛІДОК ВИКОРИСТАННЯ АБО НЕМОЖЛИВОСТІ ВИКОРИСТАННЯ ПРОДУКТІВ BRADY.

# **Безпека та середовище**

Перед першим застосовуванням принтера M511 прочитайте цей посібник і зрозумійте його вміст. У цьому посібнику описано всі основні функції M511 принтера.

### **Запобіжні заходи безпеки**

Перед використанням M511 принтера, дотримуйтеся нижчезазначених запобіжних заходів:

- Уважно прочитайте вказівки, перш ніж працювати з принтером і виконувати будь-які процедури.
- Не розміщуйте пристрій на нестійких поверхнях або підставках.
- Не розміщуйте нічого на принтері.
- Не засмічуйте верхню частину.
- Завжди використовуйте принтер лише в умовах достатньої вентиляції. Не перекривайте щілини та відкривний отвір пристрою, призначені для вентиляції.
- Використовуйте лише джерело живлення, указане в позначці з технічними даними.
- Застосовуйте лише кабель живлення, що постачається разом із принтером.
- Не розміщуйте нічого на кабелі живлення.
- Це обладнання не призначено для використання дітьми.

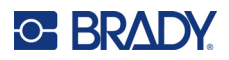

# **Технічна підтримка та реєстрація**

## **Контактна інформація**

Звертайтеся до регіонального офісу технічної підтримки Brady щодо ремонту та за технічною допомогою.

- *•* **Сполучені Штати Америки:** [bradyid.com/techsupport](www.bradyid.com/techsupport)
- *•* **Канада:** [bradycanada.ca/contact-us](http://www.bradycanada.ca/contact-us)
- *•* **Мексика:** [bradyid.com.mx/es-mx/contacto](www.bradyid.com.mx/es-mx/contacto)
- *•* **Латинська Америка:** [bradylatinamerica.com/es-mx/soporte-técnico](http://www.bradylatinamerica.com/es-mx/soporte-técnico)
- *•* **Європа:** [bradyeurope.com/services](www.bradyeurope.com/services)
- *•* **Австралія:** [bradyid.com.au/technical-support](www.bradyid.com.au/en-au/supportlanding)
- *•* **Азіатсько-Тихоокеанський регіон:** [brady.co.uk/landing-pages/global-landing-page](www.brady.co.uk/landing-pages/global-landing-page)

### **Про реєстрацію**

Щоб зареєструвати свій принтер, перейдіть на сторінку:

• [bradycorp.com/register](www.bradycorp.com/register) 

### **Ремонт і повернення**

Якщо з будь-якої причини вам необхідно повернути продукт для ремонту, звертайтеся до технічної підтримки Brady за відповідною інформацією.

# **Умовні позначення в документі**

Для користування посібником важливо розуміти умовні позначення в цьому документі.

- Усі користувацькі дії позначаються в тексті **жирним** шрифтом.
- Посилання на меню, вікна, кнопки й екрани позначаються в тексті *курсивом*.

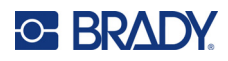

# Зміст

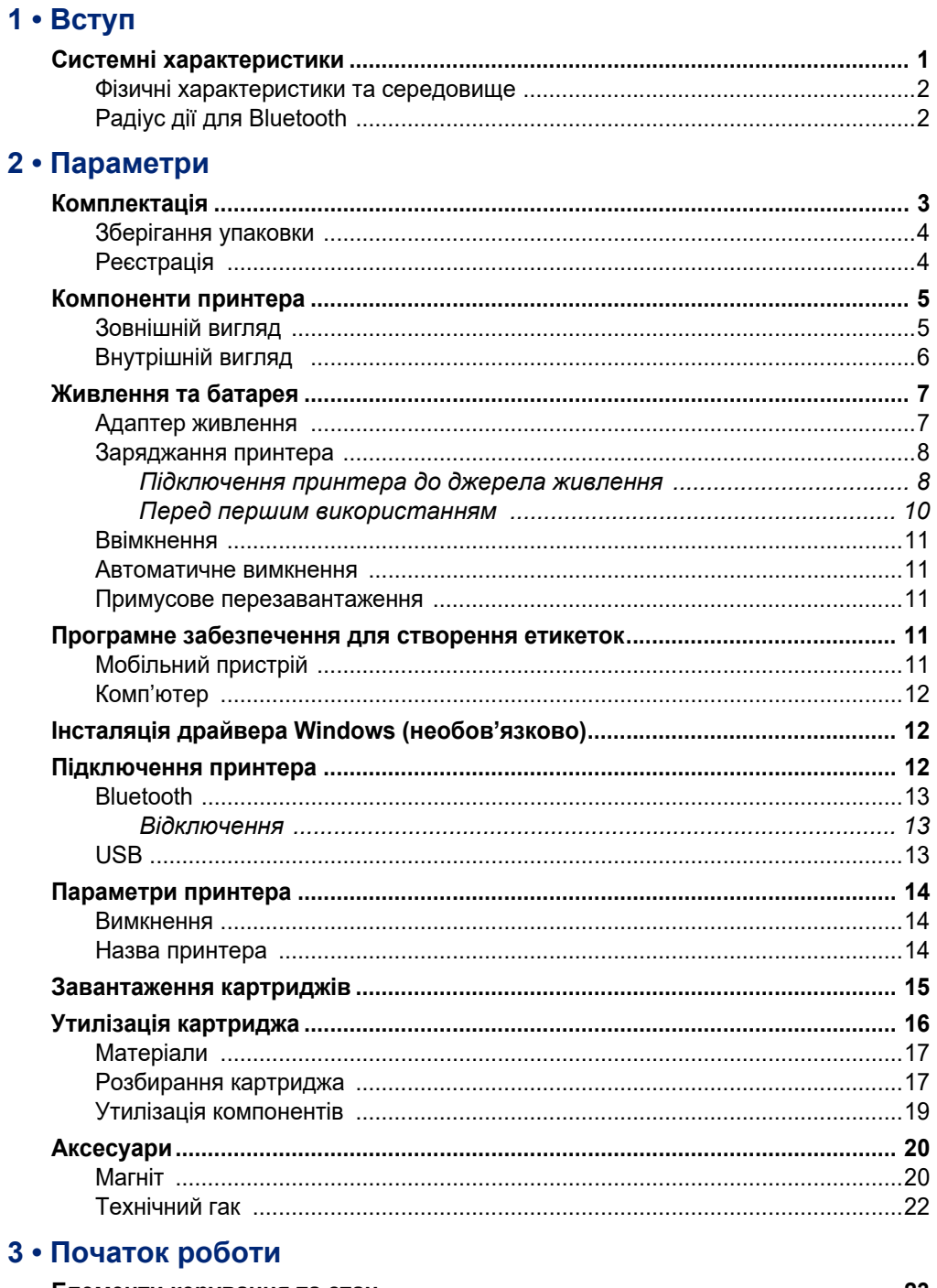

# **C-BRADY**

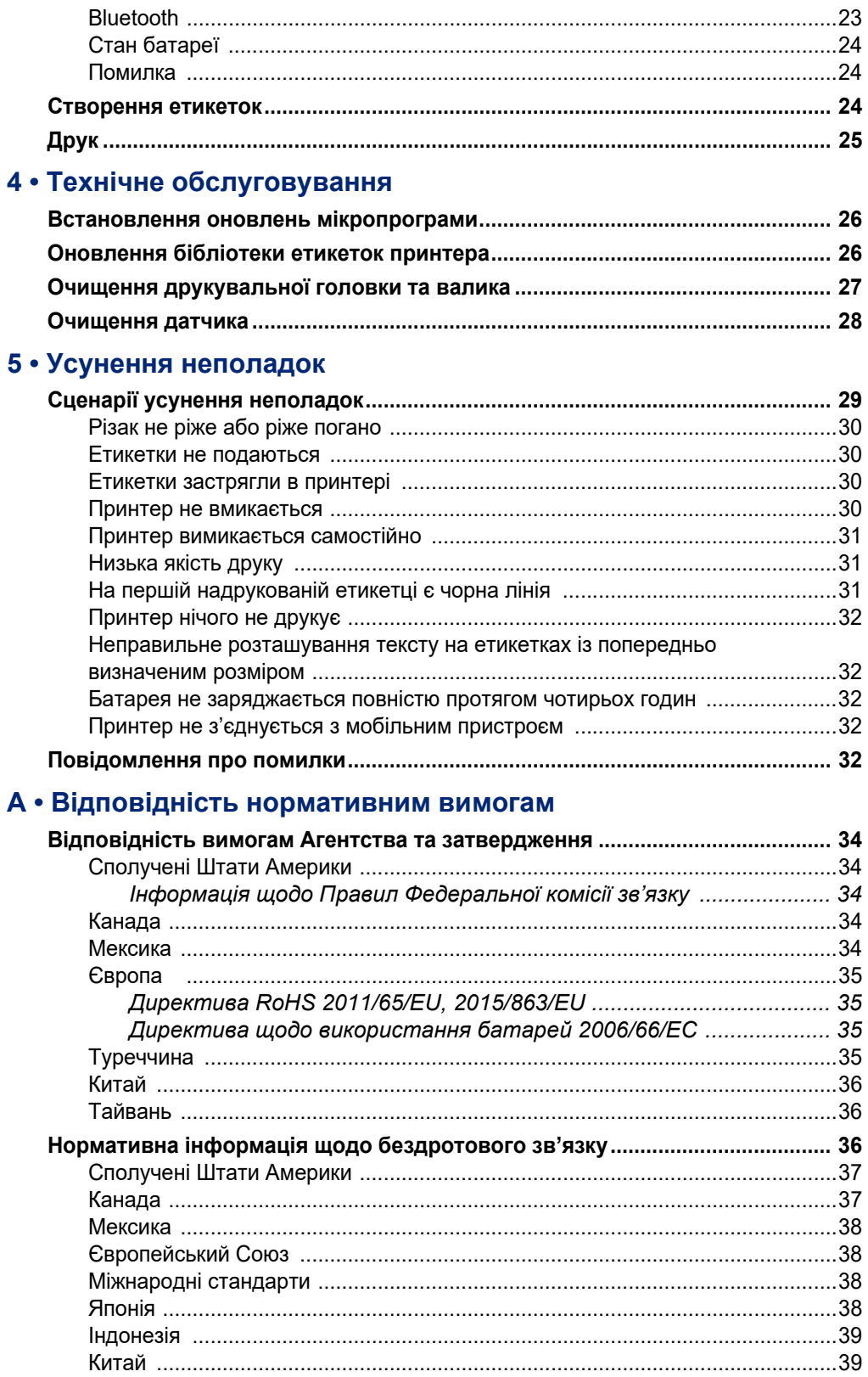

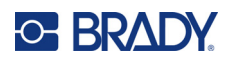

# В • Ліцензування

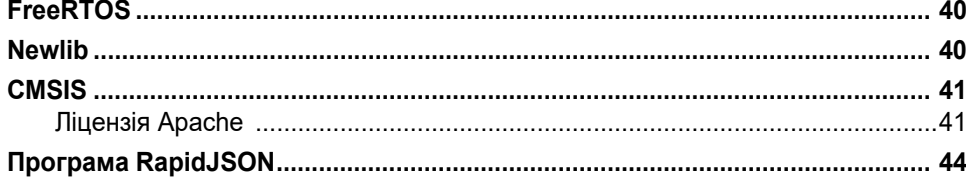

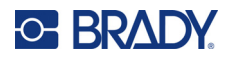

# <span id="page-7-0"></span>**1 Вступ**

Використовуйте програму Brady Express Labels для мобільних пристроїв або програмне забезпечення Brady Workstation для створення етикеток і друку на принтері етикеток M511. Принтер M511 має нижченаведені характеристики.

- Витримує падіння з висоти 6 футів (1,8 м)
- Стійкість до стискання до 250 фунтів (113,4 кг)
- Ударостійкість військового класу
- Використовує картриджі для друку серії M50
- Автоматичний ріжучий пристрій для етикеток
- Одночасне підключення до п'яти користувачів за допомогою Bluetooth® Low Energy 5.0
- Компактний і має легку вагу 2,3 фунта (1,06 кг)
- Друкує 1000 етикеток на день
- Внутрішня літій-іонна батарея
- Конектор USB-C до USB-A

# <span id="page-7-1"></span>**Системні характеристики**

Принтер M511 має такі характеристики:

- вага 2,77 фунтів (1,26 кг) (з картриджем для етикеток)
- механізм термотрансферного друку, 300 точок на дюйм
- ширина друку: 1–1,44 дюйма (25,4–36,6 мм)
- довжина друку для етикеток: макс. 39 дюйма (990,6 мм)
- ширина лайнера: макс. 1,8 дюйма (46 мм)
- ширина етикетки від 0,235 дюйма (6,0 мм) до 1,5 дюйма (38,1 мм)
- мінімальна висота етикетки: 0,236 дюйма (5,99 мм)
- друкує до 300 етикеток на одному заряді батареї
- швидкість друку: до 1,33 дюймів/сек (33 мм/сек)
- внутрішня літій-іонна батарея ємністю 2450 мА·год.

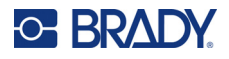

## <span id="page-8-2"></span>**Фізичні характеристики та середовище**

Принтер M511 має такі фізичні характеристики та рекомендації щодо середовища:

<span id="page-8-0"></span>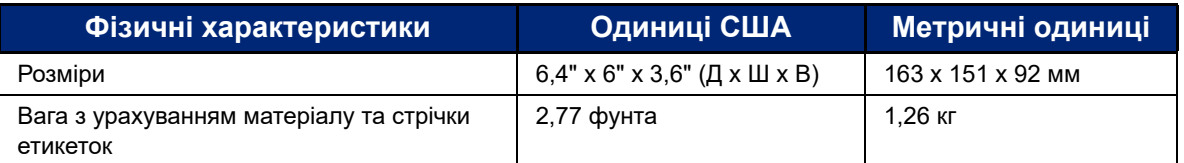

#### **Примітка:** Наведена вище таблиця лише для принтера M511. Експлуатаційні характеристики витратних матеріалів можуть відрізнятися.

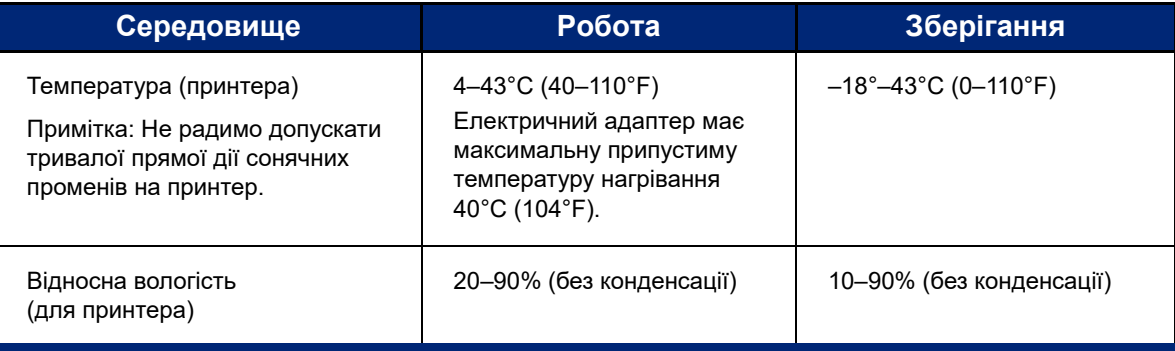

# <span id="page-8-1"></span>**Радіус дії для Bluetooth**

Принтер M511 має розташовуватися на відстані до 65 футів (19,8 м) від пристрою, щоб приймати сигнал Bluetooth.

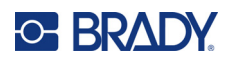

# <span id="page-9-0"></span>**2 Параметри**

# <span id="page-9-1"></span>**Комплектація**

Стандартний комплект M511 має такі складові:

- Принтер M511 із внутрішньою батареєю. До батареї не можна отримати доступ. Щодо обслуговування звертайтеся до служби технічної підтримки Brady;
- Адаптер змінного струму з кабелем USB-C
- Конектор USB-C до USB-A
- Картридж MC-1500-595-WT-BK
- Короткий посібник для початку роботи;
- Брошура *Brady Workstation Basic Design Suite* з інструкціями щодо завантаження
- USB-накопичувач із посібником користувача, інструкцією з експлуатації і драйвером

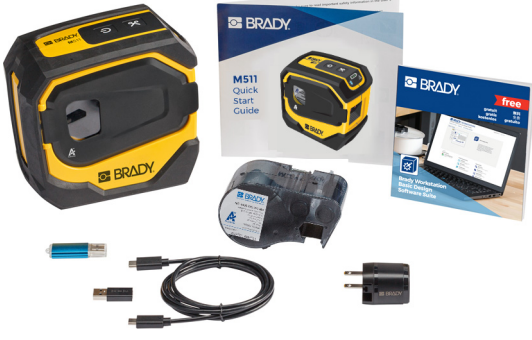

**Північна Америка**

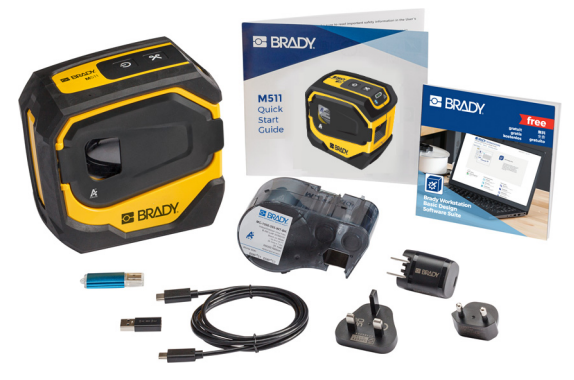

**Європа, Середній Схід, Африка**

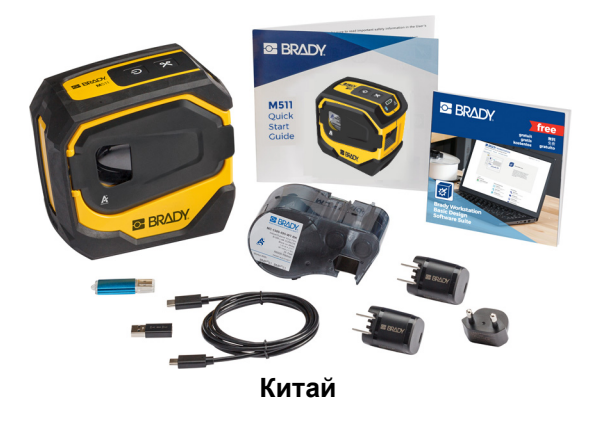

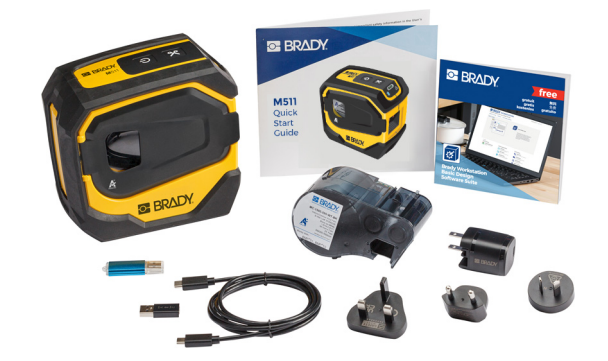

**Азійсько-Тихоокеанський регіон, Австралія**

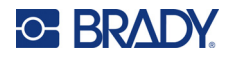

# <span id="page-10-0"></span>**Зберігання упаковки**

Зберігайте упаковку принтера M511 на випадок, якщо знадобиться повернути принтер і аксесуари постачальнику.

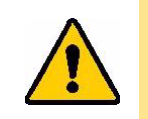

УВАГА! У разі повернення принтера проконсультуйтеся з постачальником послуг транспортування щодо державних, територіальних, муніципальних і міжнародних норм доставки літій-іонних батарей у складі принтера.

# <span id="page-10-1"></span>**Реєстрація**

[Зареєструйте](www.bradyid.com/bmp71) принтер онлайн на сайті [w](www.bradyid.com/bmp71)ww.bradycorp.com/register та отримайте безкоштовну підтримку й оновлення!

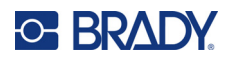

# <span id="page-11-0"></span>**Компоненти принтера**

<span id="page-11-1"></span>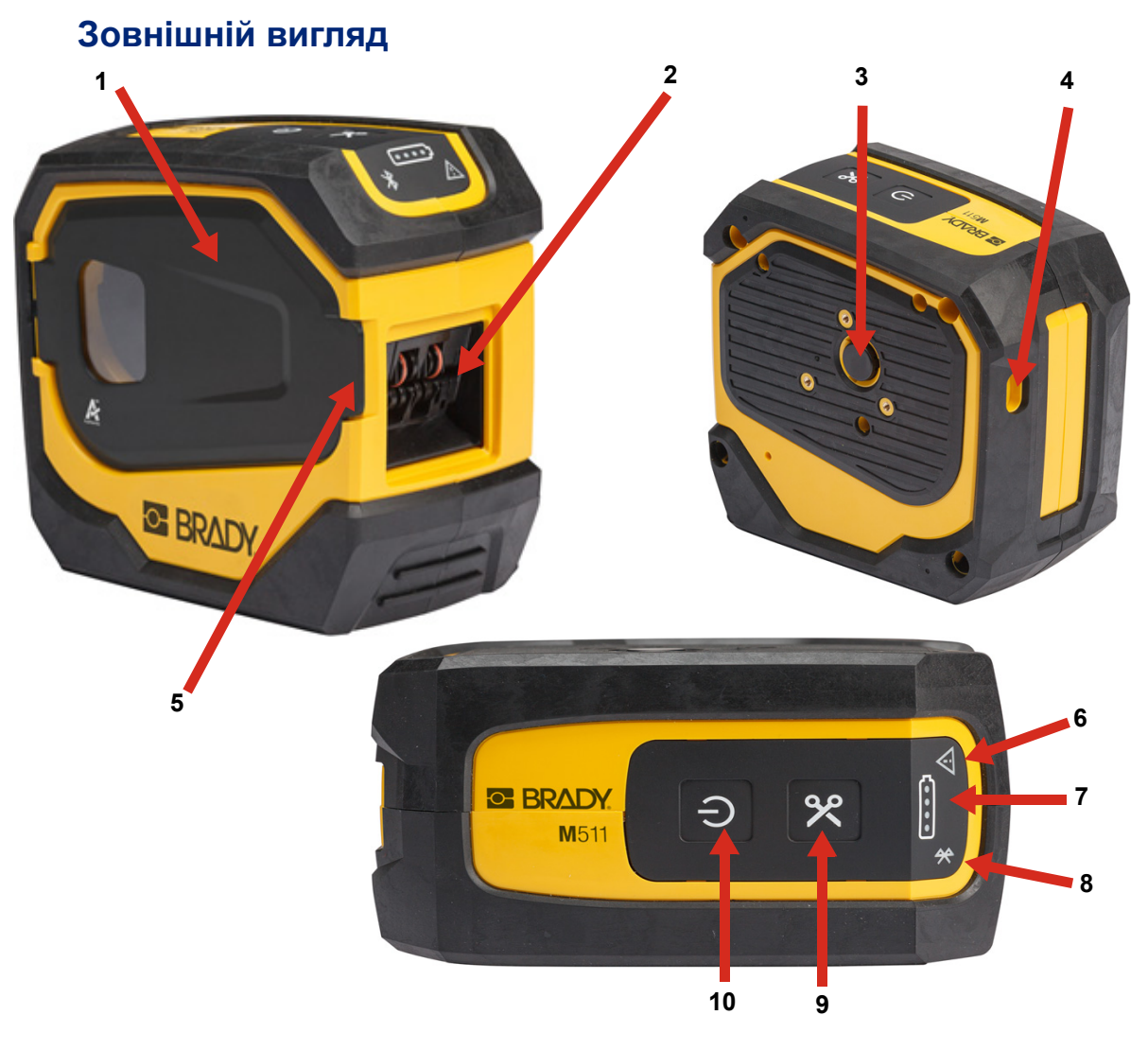

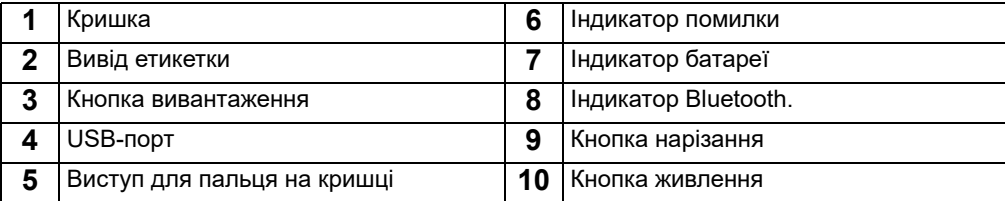

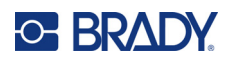

# <span id="page-12-0"></span>**Внутрішній вигляд**

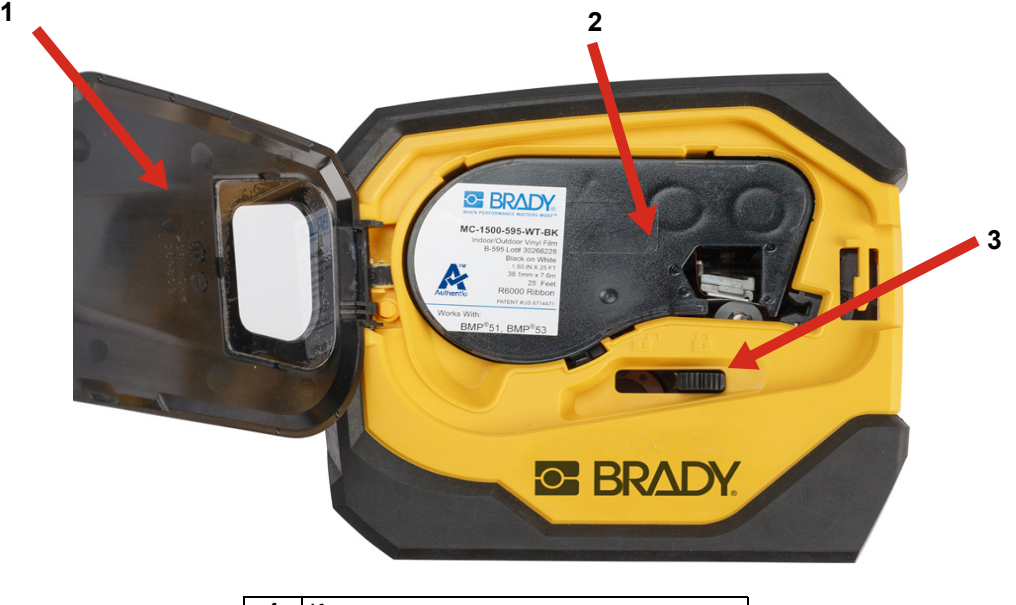

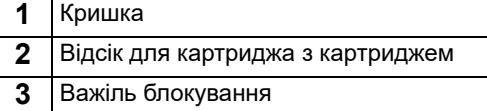

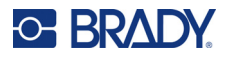

# <span id="page-13-2"></span><span id="page-13-0"></span>**Живлення та батарея**

Живлення принтера M511 забезпечується від внутрішньої літій-іонної батареї, або від адаптера живлення змінного струму чи USB.

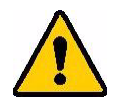

**ПОПЕРЕДЖЕННЯ!** Прочитайте наведену далі інформацію для запобігання виникненню пожежі, електричного удару, вибуху або пошкодження.

- Не піддавайте принтер впливу температури вище 43°C (110°F).
- Не розбирайте компоненти принтера, не використовуйте їх не за призначенням і не намагайтеся їх замінювати.
- Не допускайте дії вогню на принтер. Тримайте принтер подалі від джерел опалення.
- Тримайте принтер подалі від води.
- Ніколи не кладіть предмети на принтер.
- Зберігайте принтер у прохолодному сухому середовищі.
- Принтер слід переробити та утилізувати належним чином відповідно до державних, місцевих і муніципальних норм.

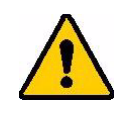

УВАГА! Акумулятор, що використовується в цьому пристрої, може становити ризик пожежі або хімічного опіку в разі неправильного поводження. Не розбирайте пристрій на частини, не нагрівайте до температури понад 43°C (110°F), а також не спалюйте.

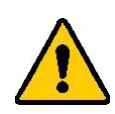

УВАГА! Утилізуйте використаний акумулятор належним чином. Тримайте подалі від дітей. Не розбирайте пристрій на частини й не утилізуйте його за допомогою спалювання.

### <span id="page-13-1"></span>**Адаптер живлення**

Принтер можна живити та заряджати через адаптер змінного/постійного струму або підключивши його до USB-порту ноутбука чи транспортного засобу. Вставлений адаптер також заряджає батарею.

**Примітка:** Для забезпечення найкращих результатів використовуйте настінний адаптер USB до мережі змінного струму, що входить до комплекту постачання принтера. Цей адаптер виробляє щонайменше 15 Вт. Принтер буде довше заряджатися за допомогою адаптера потужністю менше 15 Вт. Крім того, зарядка від порту USB типу A зазвичай виробляє менше 15 Вт і, отже, принтер може не заряджатися належним чином.

Для швидкого заряджання використовуйте адаптер змінного струму, підключивши принтер до розетки.

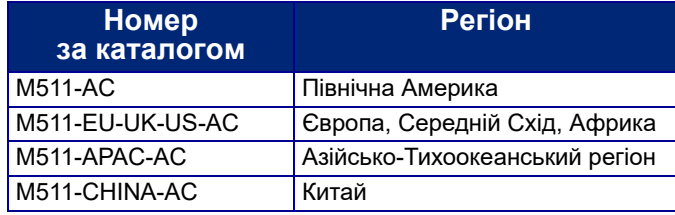

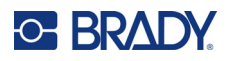

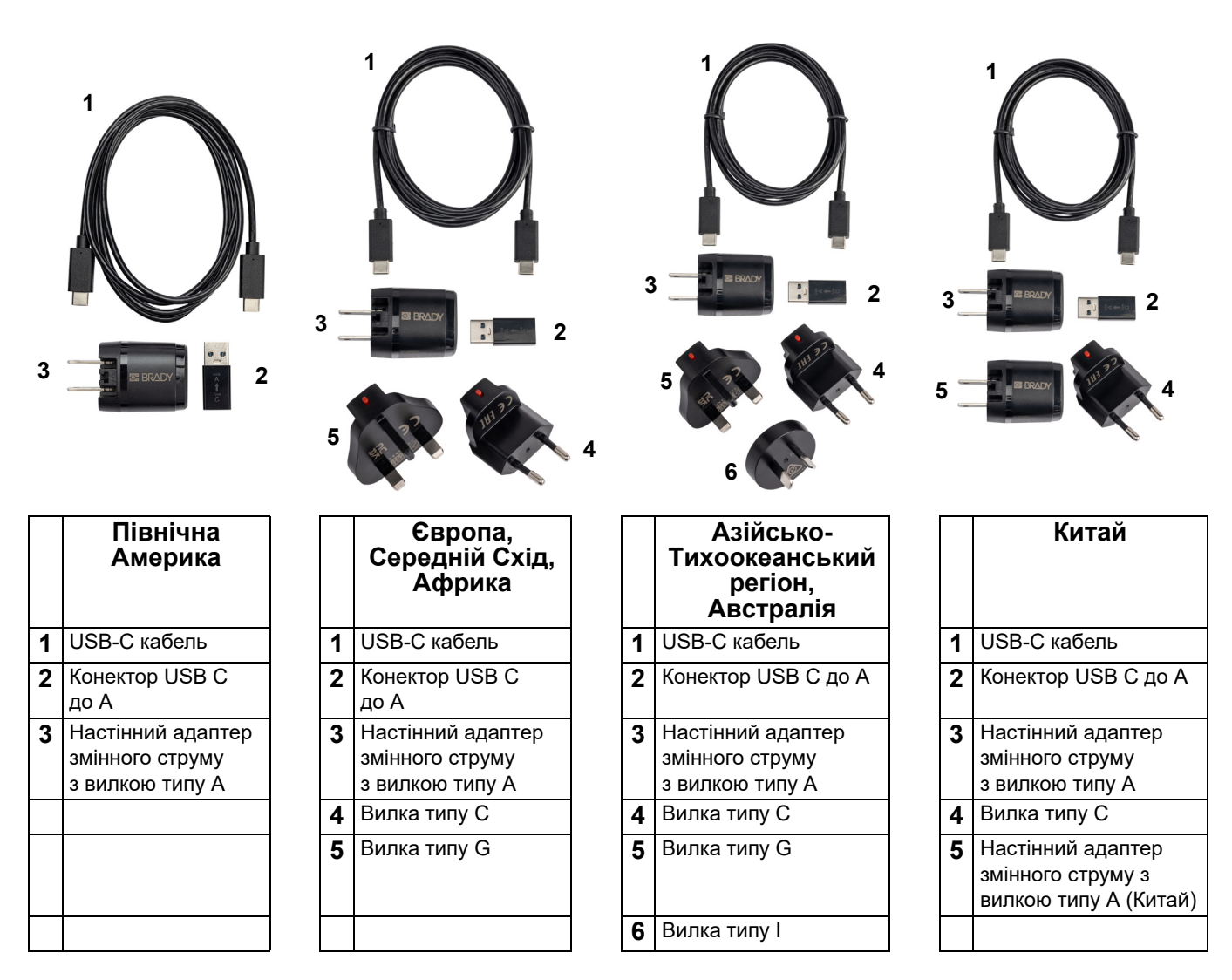

### <span id="page-14-2"></span><span id="page-14-0"></span>**Заряджання принтера**

#### <span id="page-14-1"></span>*Підключення принтера до джерела живлення*

Принтер можна заряджати від електричної розетки або USB-порту.

**ВАЖЛИВО!** Під час першого заряджання принтера використовуйте електричну розетку.

Інформацію про індикатори стану батареї див. в розділі «Стан батареї» на [сторінці](#page-30-3) 24.

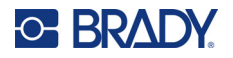

#### <span id="page-15-0"></span>**Щоб підключити принтер до електричної розетки, виконайте наведені нижче дії.**

1. Вставте один кінець кабелю USB-C в USB-порт на принтері.

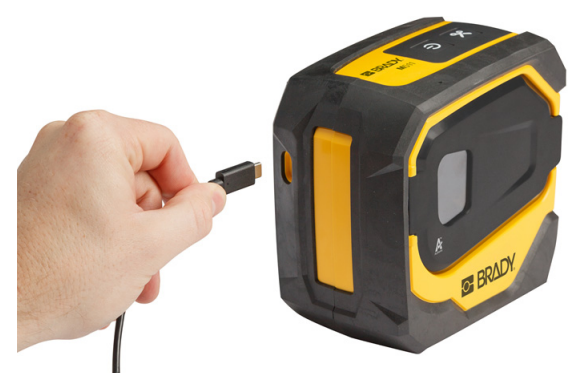

2. Вставте інший кінець кабелю USB-C в порт USB-C на адаптері змінного струму.

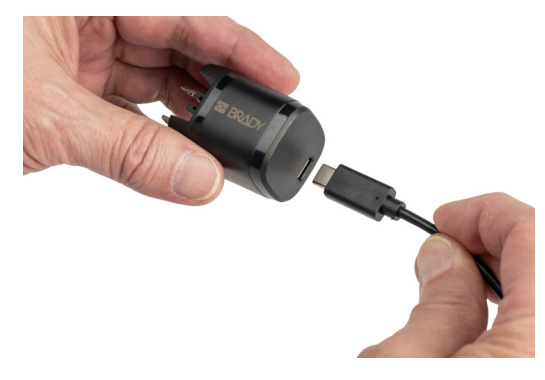

- 3. Використовуйте відповідну вилку для вашого регіону.
	- **Північна Америка.** Підключіть адаптер змінного струму до електричної розетки.
	- **Європа, Середній Схід та Африка.** Підключіть вилку типу C або G до адаптера змінного струму, а потім увімкніть адаптер в електричну розетку.
	- **Азійсько-Тихоокеанський регіон.** Підключіть штекер типу C, G або I до адаптера змінного струму, а потім увімкніть адаптер в електричну розетку.
	- **Китай.** Підключіть вилку типу C до адаптера змінного струму, а потім увімкніть адаптер в електричну розетку.

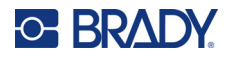

#### **Щоб підключити принтер до порту USB-A, виконайте наведені нижче дії.**

1. Вставте один кінець кабелю USB-C в USB-порт на принтері.

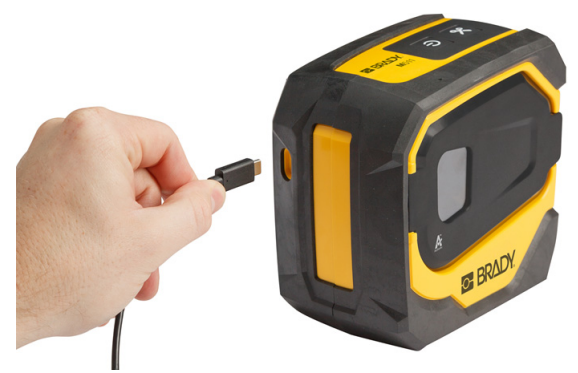

2. Вставте інший кінець кабелю USB-C в порт USB-C на конекторі USB-C до A.

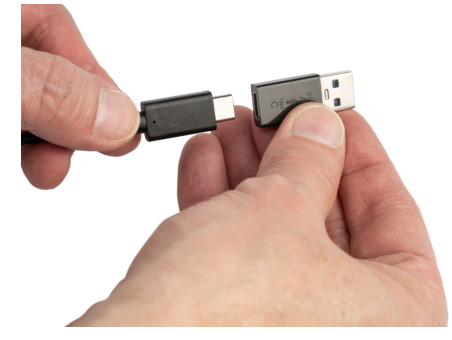

3. Підключіть конектор USB до порту USB-A на комп'ютері або в транспортному засобі.

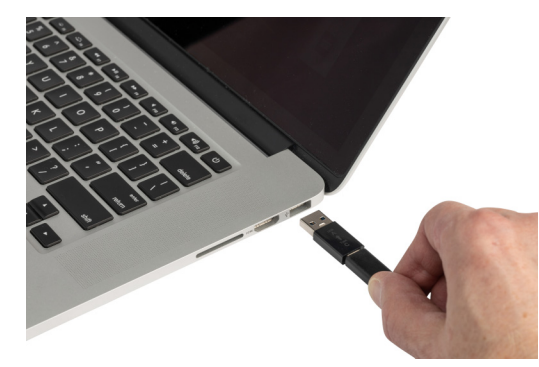

#### <span id="page-16-0"></span>*Перед першим використанням*

Повністю зарядіть літій-іонну батарею, перш ніж запускати принтер від неї.

1. Вставте вилку принтера в розетку. Детальніше див. в розділі «Щоб [підключити](#page-15-0) принтер до [електричної](#page-15-0) розетки, виконайте наведені нижче дії.» на сторінці 9.

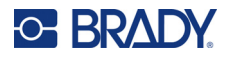

2. Заряджайте впродовж 2,5 годин. Під час заряджання блимає індикатор стану батареї. Коли всі чотири індикатори загоряться зеленим кольором і перестануть блимати, батарея повністю заряджена. Для отримання детальної інформації про статус див. розділ «Стан батареї» на [сторінці](#page-30-3) 24.

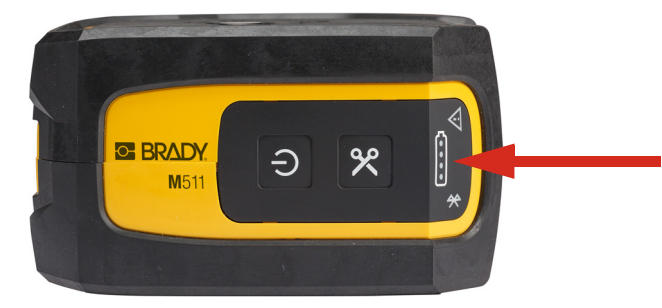

### <span id="page-17-0"></span>**Ввімкнення**

**Щоб ввімкнути або вимкнути принтер, виконайте наведені нижче дії.**

1. Натисніть та утримуйте кнопку ввімкнення протягом однієї секунди.

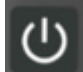

### <span id="page-17-1"></span>**Автоматичне вимкнення**

Для економії заряду батареї принтер автоматично вимикається після певного періоду очікування. Використовуйте програму Express Labels для мобільних пристроїв для налаштування часу очікування; див. розділ «[Вимкнення](#page-20-1)» на сторінці 14.

### <span id="page-17-2"></span>**Примусове перезавантаження**

Щоб виконати примусове перезавантаження принтера, якщо він не реагує, утримуйте кнопку живлення натиснутою протягом 15 секунд. Індикатори батареї і Bluetooth увімкнуться після перезавантаження принтера.

# <span id="page-17-5"></span><span id="page-17-3"></span>**Програмне забезпечення для створення етикеток**

Інсталюйте програмне забезпечення для створення етикеток на своєму комп'ютері або мобільному пристрої, а потім користуйтеся ним, щоб розроблювати етикетки та надсилати їх на принтер. (Інше програмне забезпечення Brady див. на вебсайті корпорації у вашій країні. Враховуйте, що програмне забезпечення Brady для етикеток попередніх версій може не виявляти автоматично та що інформація в цьому посібнику подається на основі переліченого нижче програмного забезпечення.)

- Використовуйте програму Brady Express Labels для мобільних пристроїв.
- Використовуйте програмне забезпечення Brady Workstation на комп'ютері або ноутбуці.

### <span id="page-17-4"></span>**Мобільний пристрій**

Операційна система мобільного пристрою має бути однією з наведених нижче:

- Android 6.0 або пізнішої версії;
- Apple iOS 10.0 або пізнішої версії.

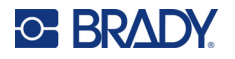

Мобільний пристрій має підтримувати Bluetooth® 4.2 або найновішу версію.

#### **Щоб встановити програму Brady Express Labels та розпочати роботу, виконайте наведені нижче дії.**

- 1. Завантажте її з магазину Apple® App Store або Google Play™.
- 2. Підключіть до принтера. Див. розділ «[Підключення](#page-18-2) принтера» на сторінці 12.
- 3. Налаштуйте параметри. Див. розділ «[Параметри](#page-20-0) принтера» на сторінці 14.
- 4. Створюйте етикетки та друкуйте їх.

### <span id="page-18-0"></span>**Комп'ютер**

Програмне забезпечення Brady Workstation передбачає асортимент програм, що спрощують створення етикеток для певних цілей. Сюди також відносяться прості у використанні програми для розробки етикеток з індивідуальним дизайном.

#### <span id="page-18-3"></span>**Щоб отримати програмне забезпечення Brady Workstation, виконайте наведені нижче дії.**

- 1. Переконайтеся, що комп'ютер підключено до інтернету.
- 2. Відкрийте вебсайт [workstation.bradyid.com](https://workstation.bradyid.com/).
- 3. Виконайте інструкції на екрані, щоб вибрати правильне програмне забезпечення для своєї мети та завантажити його.

# <span id="page-18-1"></span>**Інсталяція драйвера Windows (необов'язково)**

Якщо ви користуєтеся програмним забезпеченням Brady Workstation або програмою Brady Express Labels, не потрібно інсталювати драйвер Windows. Перейдіть до розділу «[Підключення](#page-18-2) принтера» на [сторінці](#page-18-2) 12.

Якщо ви використовуєте програмне забезпечення від Brady попередніх версій або від сторонніх осіб, цей драйвер необхідно інсталювати. Див. PDF-файл *Керівництво з інсталяції драйвера* на USB-носії, що постачається разом із принтером.

# <span id="page-18-2"></span>**Підключення принтера**

Підключіться до програмного забезпечення для створення етикеток за допомогою бездротової технології Bluetooth® або USB-кабелю.

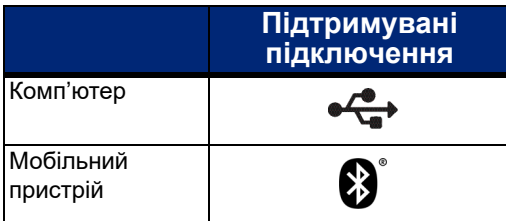

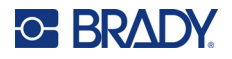

# <span id="page-19-0"></span>**Bluetooth**

Стан роботи Bluetooth має наведені нижче позначення.

- Символ Bluetooth блимає синім кольором: немає підключених пристроїв.
- Символ Bluetooth світиться синім кольором: принаймні один пристрій підключено.

Одночасно можна підключати щонайбільше п'ять мобільних пристроїв.

#### **Щоб підключити принтер до мобільного пристрою за допомогою Bluetooth, виконайте наведені нижче дії.**

- 1. Увімкніть принтер. Див. розділ «[Ввімкнення](#page-17-0)» на сторінці 11. Bluetooth автоматично вмикається, коли принтер увімкнено.
- 2. Відкрийте програму Express Labels на мобільному пристрої.
	- Якщо до програми Express Labels наразі не підключено жодного іншого принтера, програмне забезпечення самостійно виявляє новий принтер.

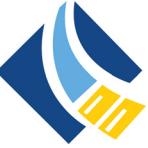

- Якщо до програми Express Labels наразі підключено інший принтер, додайте принтер уручну. Торкніться меню, а потім торкніться **Printers** (Принтери), а потім — жовтого значка +, щоб додати новий принтер.
- 3. Торкніться елемента керування, щоб підключити принтер. Після підключення ви можете змінити назву принтера за бажанням.

#### <span id="page-19-1"></span>*Відключення*

Якщо вам потрібно від'єднати пристрій, скористайтеся функцією *Forget* (Забути) у програмі Express Labels.

## <span id="page-19-2"></span>**USB**

Щоб підключити принтер до комп'ютера через порт USB 2.0, вставте відповідний USB-кабель у роз'єми в принтері та в комп'ютері. Програмне забезпечення Brady Workstation автоматично виявить принтер, якщо його підключено за допомогою USB-кабелю.

**Примітка:** Якщо ви не використовуєте програмне забезпечення Brady Workstation, вам необхідно встановити драйвер для принтера. Див. PDF-файл *Керівництво з інсталяції драйвера* на USB-носії, що постачається разом із принтером.

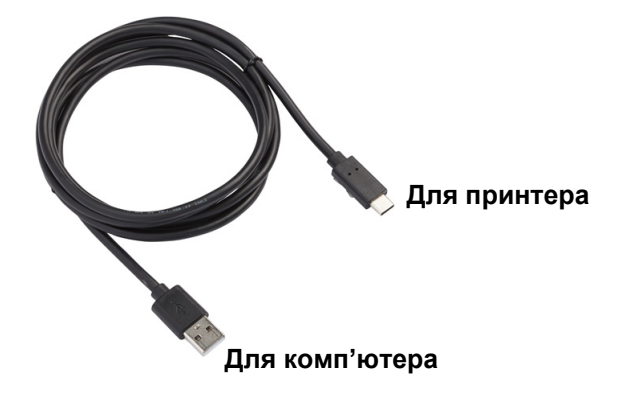

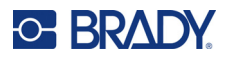

# <span id="page-20-0"></span>**Параметри принтера**

Усі налаштування здійснюються в мобільній програмі Express Labels. Більшість налаштувань (наприклад, мова й одиниці виміру) є загальними для всього програмного забезпечення й не залежать від конкретної моделі принтера. Єдині налаштування, які ви можете змінити для принтера M511 це час вимкнення та назву принтера.

### <span id="page-20-3"></span><span id="page-20-1"></span>**Вимкнення**

Для принтера можна налаштувати вимкнення після певного періоду бездіяльності задля економії енергії. За замовчуванням він вимикається через 30 хвилин очікування.

Щоб встановити період очікування, відкрийте список принтерів у програмі Express Labels і виберіть свій принтер для перегляду інформації про нього та його властивостей.

**Примітка:** Час вимкнення зберігається на принтері, тому, якщо кілька людей змінюють час вимкнення, для всіх пристроїв, що використовують принтер, діятиме лише найновіше встановлене значення.

### <span id="page-20-2"></span>**Назва принтера**

За замовчуванням назвою принтера є модель та серійний номер принтера. Ви можете використовувати більш детальну назву в програмі Express Labels.

Якщо необхідно змінити назву принтера, відкрийте список принтерів у програмі Express Labels і торкніться меню «More» (Більше), щоб перейменувати принтер. Назва, яку ви присвоїли, використовується тільки в цьому варіанті програми Express Labels. Інші користувачі бачитимуть або назву за замовчуванням, або ту, яку вони призначили.

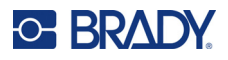

# <span id="page-21-1"></span><span id="page-21-0"></span>**Завантаження картриджів**

Принтер M511 використовує картриджі серії М-50, які поєднують стрічку й етикетки в одному картриджі. Використовуйте тільки картриджі з оригінальним логотипом Brady.

Картриджі Brady постачаються з підтримкою технології Smart Cell, що дає принтеру та програмному забезпеченню Brady змогу розпізнавати тип етикетки й автоматично встановлювати багато відомостей її форматування.

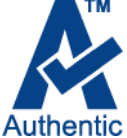

#### **Щоб завантажити картриджі, виконайте наведені нижче дії.**

- 1. Щоб відкрити кришку, натисніть або потягніть вгору за виступи для пальців.
- 2. Посуньте важіль блокування вліво, щоб розблокувати картридж. Картриджі можна встановлювати як у вимкнений, так і в увімкнений принтер.

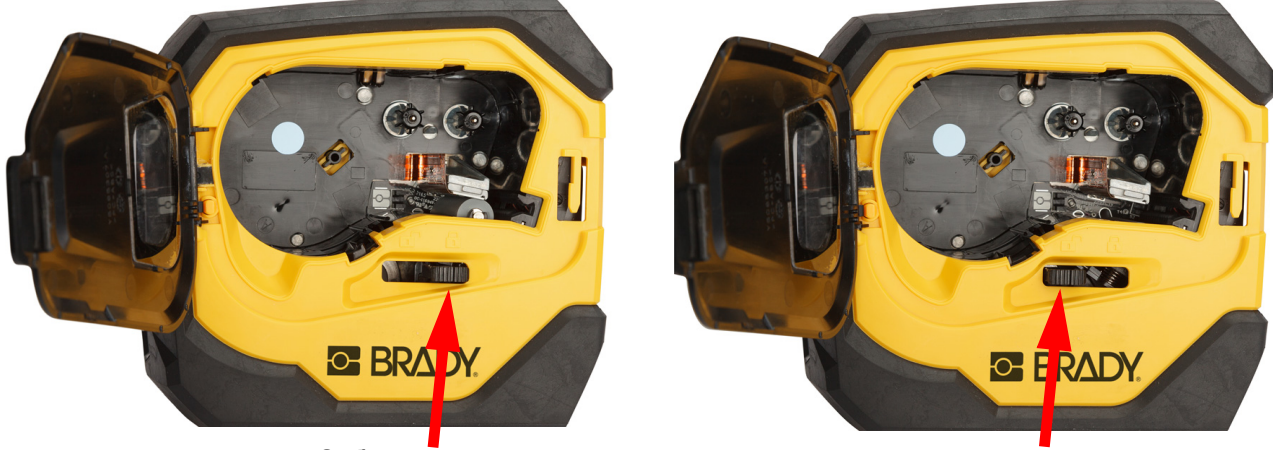

**Заблоковано Розблоковано**

3. Натисніть кнопку вивантаження на задній панелі принтера.

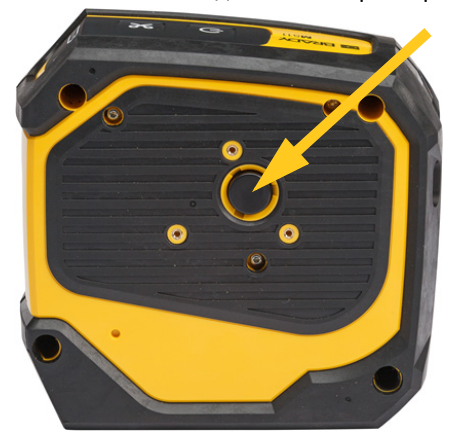

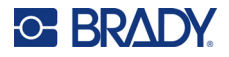

4. Вийміть картридж із принтера.

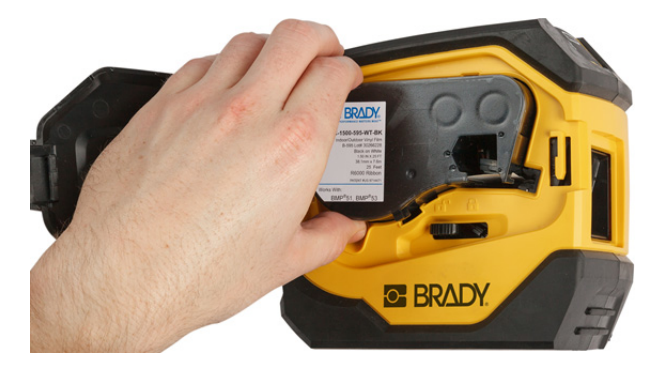

- 5. Помістіть новий картридж у відсік і натисніть на нього доти, доки картридж не зафіксується на місці.
- 6. Пересуньте важіль блокування вправо, щоб заблокувати картридж.

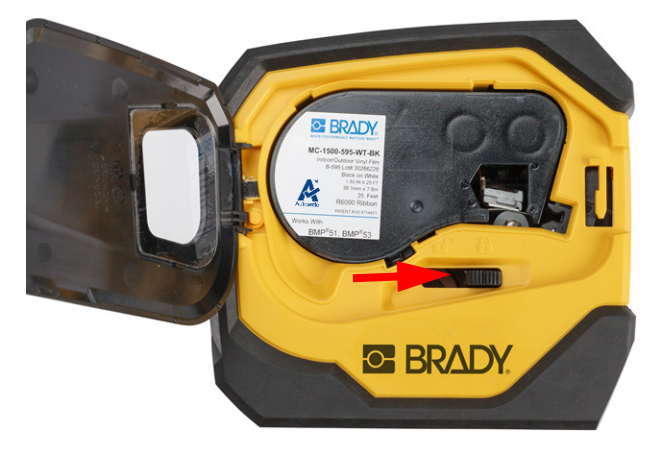

7. Закрийте кришку.

Якщо картридж порожній, утилізуйте його відповідно до вимог місцевого законодавства. Інформацію щодо утилізацію картриджів наведено в розділі «Утилізація [картриджа](#page-22-0)» на сторінці 16.

Зберігайте картридж у прохолодному сухому середовищі.

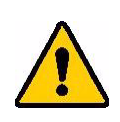

**ПОПЕРЕДЖЕННЯ!** Зверніть увагу, що відсік для картриджів містить деталі та вузли, які може бути пошкоджено електростатичним розрядом (ESD). Завантажуючи або вивантажуючи картридж, будьте обережні, щоб не пошкодити пристрої.

# <span id="page-22-0"></span>**Утилізація картриджа**

Картриджі підпадають під вимоги до переробки відповідно до місцевих законів. Перед переробкою використані картриджі слід потрібно розібрати, щоб вивільнити окремі компоненти. Потім їх потрібно розсортувати до правильних типів сміття.

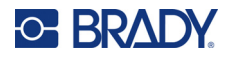

# <span id="page-23-0"></span>**Матеріали**

- Викрутка з 1/4-дюймовим плоским жалом
- Захисні окуляри
- Захисні рукавиці

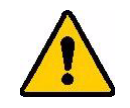

УВАГА! Завжди одягайте засоби особистого захисту під час розбирання стрічки або матеріалу етикеток.

**BRADY** 

A

# <span id="page-23-1"></span>**Розбирання картриджа**

#### **Щоб розібрати картридж, виконайте наведені нижче дії.**

1. За допомогою плоскої викрутки витягніть чип пам'яті Smart Cell у нижній частині картриджа, підставивши лезо викрутки під кут чипу пам'яті Smart Cell і піднявши його вгору. Чип приклеєний і має досить легко відклеюватися.

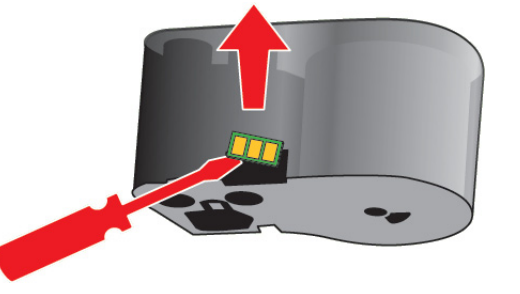

2. Починаючи з вузького кінця картриджа, вставте плоску викрутку в шов картриджа, потім злегка поверніть викрутку, щоб послабити дві зовнішні частини корпусу. Повторіть дії в різних точках по всьому шву.

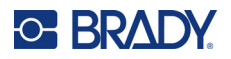

3. Відокремте верхню частину корпусу від основи. Витягніть одну ніжку металевої пружини на верхній частині диска із затискача. Пружина й диск вискочать із корпусу.

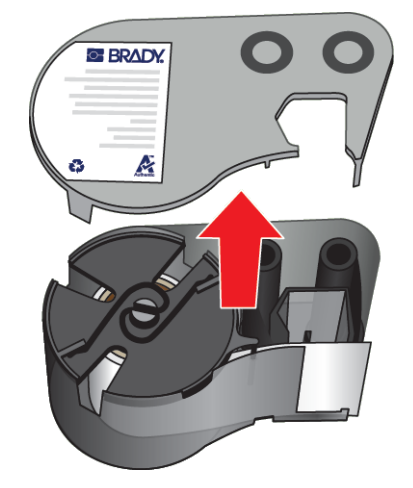

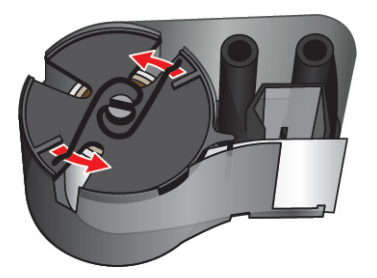

4. Зніміть котушки зі стрічкою. Розмотайте та від'єднайте стрічку від котушок.

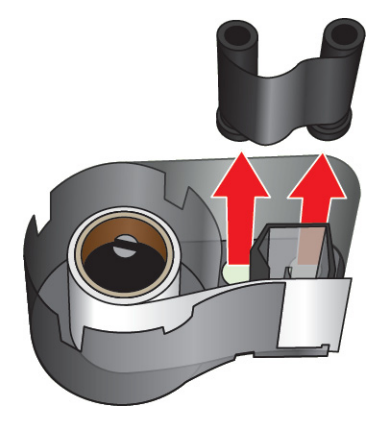

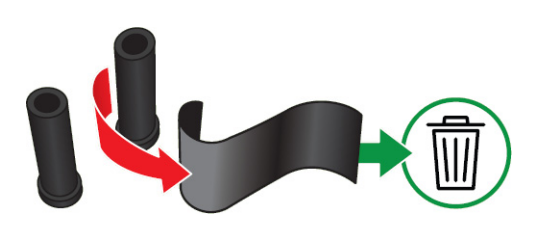

5. Витягніть етикетки з корпусу картриджа, а потім вийміть чорний пластиковий циліндр зсередини сердечника етикетки.

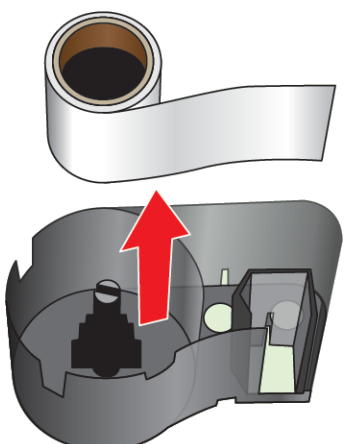

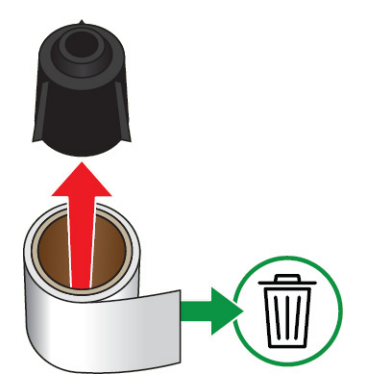

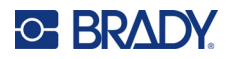

6. Висуньте металеву пружину зсередини чорного пластикового циліндра.

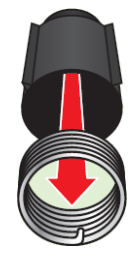

# <span id="page-25-0"></span>**Утилізація компонентів**

Указані компоненти слід вилучати з картриджа та відправляти на утилізацію відповідно до зазначених вказівок.

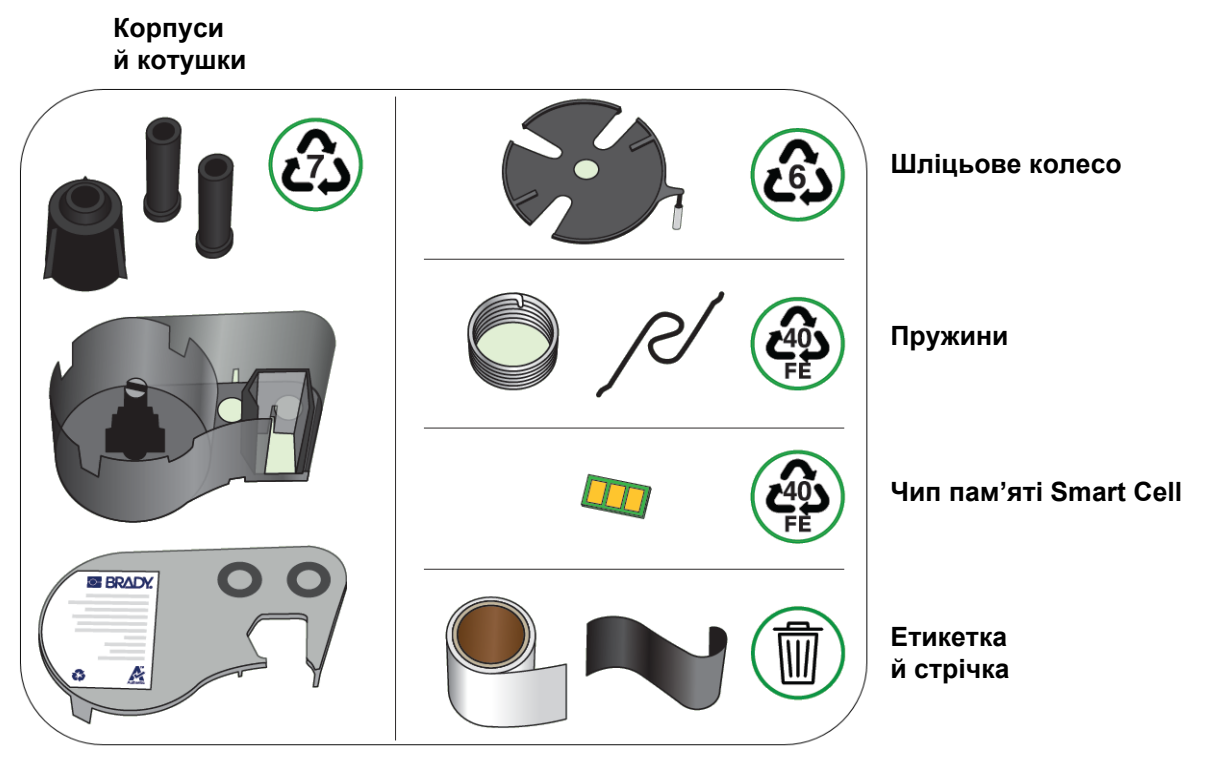

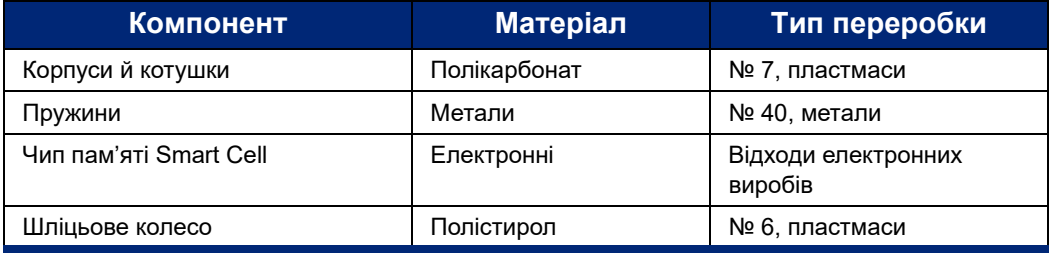

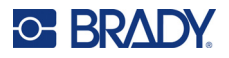

# <span id="page-26-0"></span>**Аксесуари**

Для принтера M511 доступні вказані нижче аксесуари. Їх можна придбати окремо у дистриб'ютора.

- Магніт (M51-MAGNET)
- Технічний гак (M511-HOOK)
- Блок живлення (M511-POWER)
- Комплект адаптерів змінного струму для Північної Америки (M511-AC)
- Комплект адаптерів змінного струму для Європи, Середнього Сходу й Африки (M511-EU-UK-US-AC)
- Комплект адаптерів змінного струму для Азійсько-Тихоокеанського регіону й Австралії (M511-APAC-AC)
- Комплект адаптерів змінного струму для Китаю (M511-CHINA-AC)
- М'який чохол для транспортування (BMP-SC-1)
- Твердий чохол для транспортування (M511-HC)

### <span id="page-26-1"></span>**Магніт**

Цей аксесуар продається окремо. Він слугує для кріплення принтера до металевих поверхонь, до яких притягується магніт, як-от панелі та двотаврові балки.

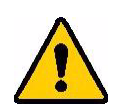

**ПОПЕРЕДЖЕННЯ!** Магнітний аксесуар містить неодимовий магніт.

- Потужні магніти можуть перешкоджати належній роботі кардіостимуляторів, дефібриляторів, інсулінових насосів та інших медичних приладів. Тримайте магніти на безпечній відстані від людей, що носять ці пристрої.
- Не використовуйте магніти в середовищах із високою вибухонебезпекою.

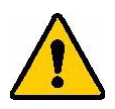

- Не давайте дітям потужні магніти, зокрема неодимові. Тримайте в недоступному для дітей місці.
- Магніти багатьох типів вразливі й можуть розбитися, якщо різко притягнуться один до одного або до сталевої поверхні. Якщо такий випадок імовірний, завжди одягайте захисні окуляри.
- Розташування магнітів поблизу годинників, телевізорів і комп'ютерних моніторів може спричинити незворотне пошкодження цього обладнання.
- Потужні магніти можуть впливати на роботу або створювати перешкоди для роботи чутливих електронних приладів та навігаційного обладнання. Завжди тримайте магніти на безпечній відстані від таких пристроїв.
- Магніти можуть пошкоджувати інформацію, що зберігається на магнітних носіях, як-от кредитні картки, стрічкові накопичувачі та комп'ютерні жорсткі диски. Щоб зберегти свої дані, тримайте ці та інші магнітні носії на відстані від продукту.

Утилізуйте відповідно до державних, територіальних і місцевих законів.

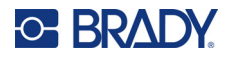

**Щоб підключити магнітний аксесуар до принтера, виконайте наведені нижче дії.** 

1. Зніміть пластину тримача магніту з магніту.

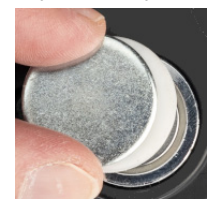

2. Розмістіть магнітний аксесуар на задній панелі принтера так, щоб отвори для гвинтів збігалися.

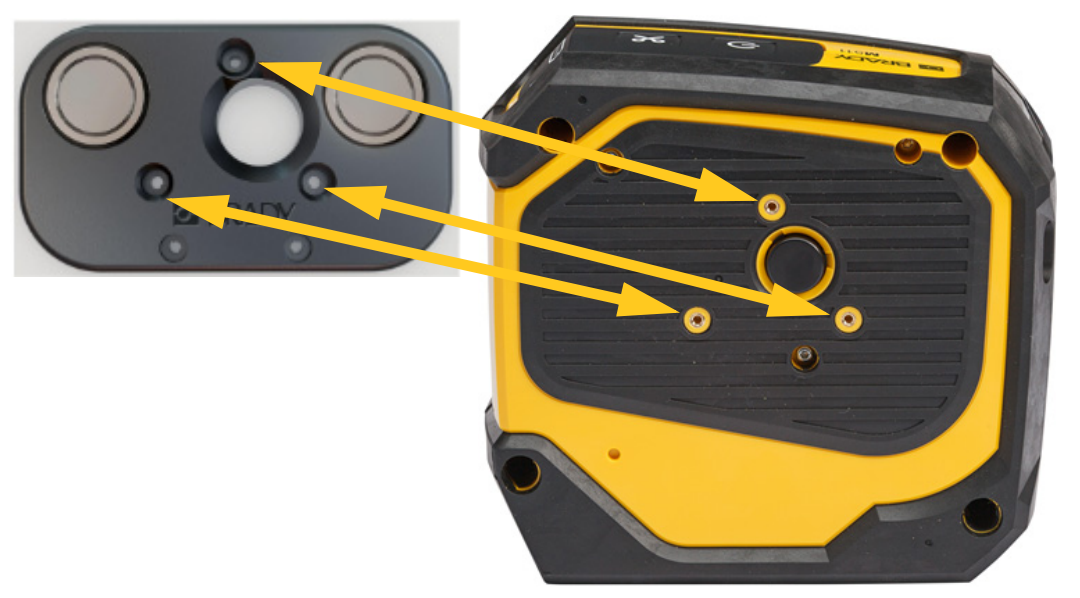

3. Закрутіть три гвинти, що входять до комплекту постачання магніту, щоб прикріпити його до принтера.

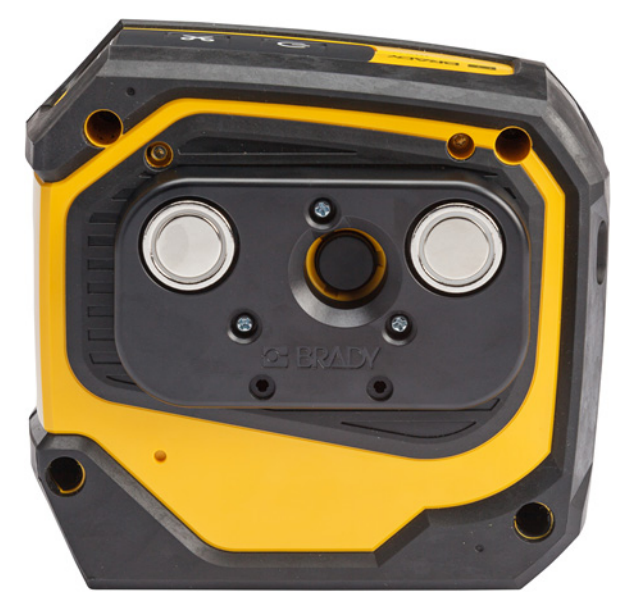

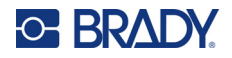

# <span id="page-28-0"></span>**Технічний гак**

Для підвішування принтера на гак, ручку або інший виступ використовуйте спеціальний гачок, який можна придбати окремо.

#### **Щоб прикріпити технічний гак, виконайте наведені нижче дії.**

- 1. Розмістіть технічний гак на задній панелі принтера так, щоб отвори для гвинтів збігалися.
- 2. Закрутіть три гвинти, що входять до комплекту постачання технічного гака, щоб прикріпити його до принтера.

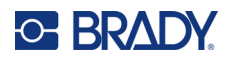

# <span id="page-29-0"></span>**3 Початок роботи**

# <span id="page-29-1"></span>**Елементи керування та стан**

На панелі на верхній частині принтера розташовані кнопки живлення, нарізання й три індикатори стану.

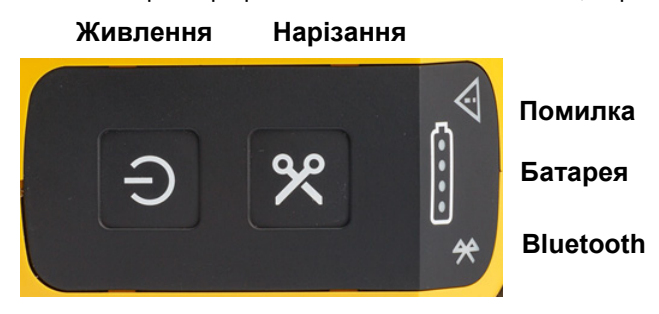

Додаткову інформацію про стан (наприклад, залишки матеріалу в картриджі) наведено в програмі Brady Express Labels та на сторінці друку в програмі Brady Workstation.

#### <span id="page-29-2"></span>**Живлення**

За допомогою кнопки живлення можна ввімкнути принтер або перезавантажити його, залежно від тривалості утримання.

- Торкання: принтер вмикається або вимикається.
- Утримання протягом 15 секунд: принтер перезавантажується.

### <span id="page-29-3"></span>**Нарізання**

Нарізання відбувається автоматично в разі відповідних налаштувань нарізання у файлі етикеток. Щоб нарізати вручну, натисніть кнопку нарізання на принтері.

### <span id="page-29-4"></span>**Bluetooth**

Стан роботи Bluetooth має наведені нижче позначення.

- Блимаюче світло: принтер передає сигнал Bluetooth для підключення.
- Яскраве світло: принтер під'єднано до мобільного пристрою.

Одночасно можна підключати п'ять мобільних пристроїв. Коли програма Brady Express Labels більше не активна на мобільному пристрої (програма все ще може бути відкритою, але у фоновому режимі), є можливість підключення іншого пристрою.

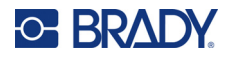

# <span id="page-30-3"></span><span id="page-30-0"></span>**Стан батареї**

Індикатор стану батареї складається з чотирьох крапок, які вказують рівень заряду. Якщо індикатор блимає, це вказує на те, що батарея заряджається.

- заряджено на 76–100% або заряджання завершено • заряджено на 51–75% • заряджено на 26–50%
- заряджено на 20–25%
- заряджено менш ніж на 20%

### <span id="page-30-1"></span>**Помилка**

Індикатори помилки мають нижченаведені значення.

- Спалахи оранжевого світла: виникла критична помилка, яка перешкоджає друку. Перевірте програмне забезпечення на наявність повідомлення про помилку. Щоб отримати додаткову допомогу щодо усунення помилки, див. розділ «[Повідомлення](#page-38-5) про помилки» на сторінці 32.
	- **Express Labels.** Відкрийте програму Express Labels на підключеному пристрої і перегляньте стан принтера, щоб побачити конкретне повідомлення про помилку.
	- **Brady Workstation.** Повідомлення про помилки доступні на сторінці друку в програмі Brady Workstation, з якої ви друкували. Переконайтеся, що на комп'ютері, підключеному до принтера, використовується програма Brady Workstation і що файл етикетки, який ви друкуєте, відкритий.
- Яскраве оранжеве світло: сталася некритична помилка. Ви можете відхилити повідомлення в програмі Express Labels або програмному забезпеченні Brady Workstation і продовжити друк.

# <span id="page-30-2"></span>**Створення етикеток**

Створюйте файли етикеток за допомогою програми Brady Express Labels або програми Brady Workstation. Див. розділ «Програмне [забезпечення](#page-17-5) для створення етикеток» на сторінці 11.

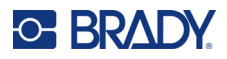

# <span id="page-31-0"></span>**Друк**

Щоб друкувати етикетки, їх потрібно створити за допомогою програмного забезпечення. Див. розділ «Програмне [забезпечення](#page-17-5) для створення етикеток» на сторінці 11.

#### **Щоб надрукувати етикетки, виконуйте наведені нижче дії.**

- 1. Переконайтеся, що принтер увімкнено, а картридж заблоковано.
- 2. Відкрийте файл етикетки в програмі Brady Express Labels або програмному забезпеченні Brady Workstation.
- 3. Торкніться кнопки друку в програмному забезпеченні.

Програмне забезпечення надсилатиме етикетки до принтера.

Якщо друк переривається, наприклад, коли закінчується картридж, система автоматично припиняє друк і загоряється індикатор помилки. У програмі Express Labels з'явиться повідомлення про те, що картридж закінчився. Інформація про помилки міститься також у програмі Brady Workstation; див. розділ «[Помилка](#page-30-1)» на [сторінці](#page-30-1) 24.

**ВАЖЛИВО!** Якщо принтер не використовується, обов'язково розблокуйте картридж. Якщо картридж заблокований, коли принтер не використовується, друкувальна головка залишається притиснутою до валика. Залишкове тепло в друкувальній головці може спричинити перенесення чорнила на наступну етикетку.

Для отримання інформації щодо усунення несправностей див. розділ [Розділ](#page-35-2) 5: Усунення [неполадок](#page-35-2) на сторінці [сторінка](#page-35-2) 29.

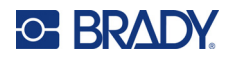

# <span id="page-32-0"></span>**4 Технічне обслуговування**

Очищення принтера покращує якість і розбірливість друку. Це також збільшує обсяг виводу, термін служби, безпечність роботи пристрою та продуктивність.

# <span id="page-32-1"></span>**Встановлення оновлень мікропрограми**

Оновлення мікропрограми (системного програмного забезпечення принтера) доступне через програмне забезпечення Brady Workstation. Пакет Brady Workstation Basic Design Suite доступний безкоштовно. Див. розділ «Щоб отримати програмне забезпечення [Brady Workstation,](#page-18-3) виконайте наведені нижче дії.» на [сторінці](#page-18-3) 12.

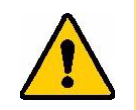

УВАГА! Не переривайте живлення принтера під час оновлення.

#### **Щоб оновити мікропрограму, виконайте наведені нижче дії.**

- 1. Підключіть принтер до комп'ютера, на якому встановлено програму Brady Workstation. Комп'ютер має бути підключений до мережі Інтернет.
- 2. Запустіть програмне забезпечення Brady Workstation і відкрийте інструмент «Принтери», який показує, коли доступні оновлення.
- 3. Для отримання додаткової інформації див. довідку в інструменті «Принтери».

# <span id="page-32-2"></span>**Оновлення бібліотеки етикеток принтера**

Файли бібліотеки етикеток принтера містяться в базі даних про компоненти стрічок і етикеток. Вони забезпечують оптимальну роботу принтера з різноманітними матеріалами.

Періодично оновлюйте файли бібліотеки етикеток, щоб переконатися, що принтер має дані для нових матеріалів. Також виконайте оновлення, якщо замовили індивідуальну поставку етикеток від Brady та вона прийшла з новими файлами бібліотеки етикеток.

Оновлення бібліотеки етикеток принтера доступне через програмне забезпечення Brady Workstation. Пакет Brady Workstation Basic Design Suite доступний безкоштовно. Див. розділ «Щоб [отримати](#page-18-3) програмне забезпечення [Brady Workstation,](#page-18-3) виконайте наведені нижче дії.» на сторінці 12.

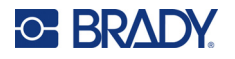

#### **Щоб оновити файли бібліотеки етикеток, виконайте наведені нижче дії.**

- 1. Підключіть принтер до комп'ютера, на якому встановлено програму Brady Workstation. Комп'ютер має бути підключений до мережі Інтернет.
- 2. Запустіть програмне забезпечення Brady Workstation і відкрийте інструмент «Принтери», який показує, коли доступні оновлення.
- 3. Для отримання додаткової інформації див. довідку в інструменті «Принтери».

# <span id="page-33-1"></span><span id="page-33-0"></span>**Очищення друкувальної головки та валика**

#### **Щоб очистити друкувальну головку та валик, виконайте наведені нижче дії.**

1. Натисніть кнопку живлення у верхній частині принтера, щоб вимкнути його.

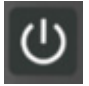

2. Вийміть картридж. Див. розділ «[Завантаження](#page-21-1) картриджів» на сторінці 15.

**Примітка:** Переконайтеся, що важіль блокування перебуває в розблокованому положенні (ліворуч). Якщо це не так, ви не зможете отримати доступ до друкувальної головки.

- 3. Злегка змочіть безворсовий тампон ізопропіловим спиртом або використовуйте попередньо змочені тампони для очищення (PCK-6). Ми рекомендуємо використовувати попередньо зволожені тампони Brady номер PCK-6, оскільки вони не мають ворсу, а ізопропіловий спирт не містить домішок.
- 4. Обережно протріть друкувальну головку тампоном.

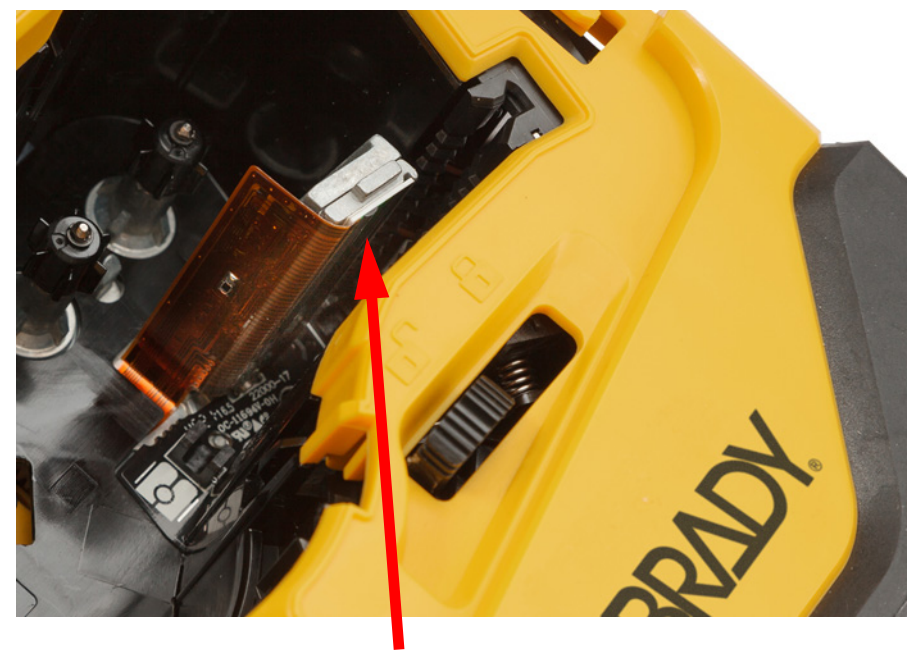

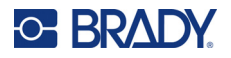

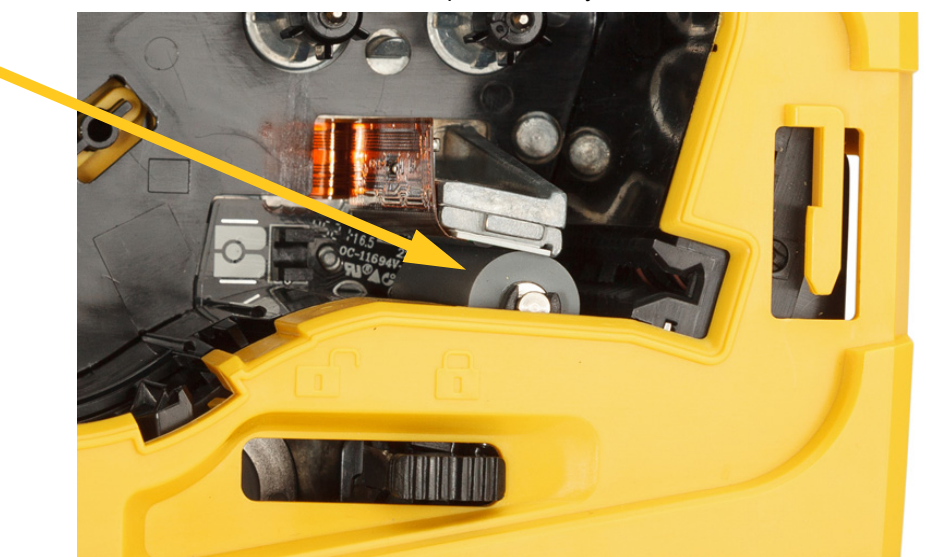

5. Чистим зволоженим тампоном обережно очистіть валик. Перемістіть важіль блокування в заблоковане положення, щоб отримати доступ до валика.

# <span id="page-34-1"></span><span id="page-34-0"></span>**Очищення датчика**

Забруднення на датчику може призвести до зміщення друку на етикетках із попередньо встановленим розміром.

#### **Щоб очистити датчик положення, виконайте наведені нижче дії.**

1. Натисніть кнопку живлення у верхній частині принтера, щоб вимкнути його.

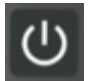

- 2. Вийміть картридж. Див. розділ «[Завантаження](#page-21-1) картриджів» на сторінці 15.
- 3. Очистьте датчик від забруднень за допомогою аерозольного балончика зі стисненим повітрям або безворсового тампона.

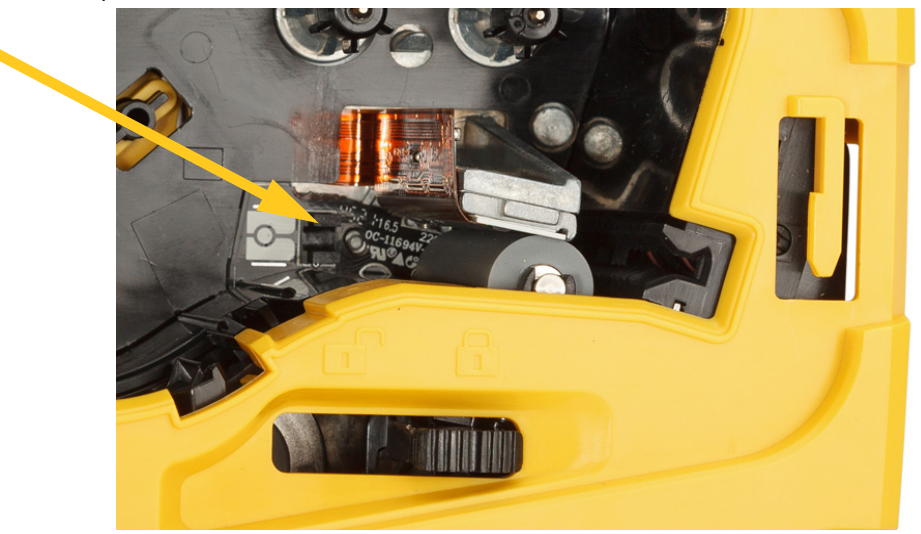

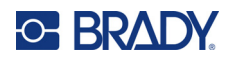

# <span id="page-35-2"></span><span id="page-35-0"></span>**5 Усунення неполадок**

У наступних розділах наведено інформацію, яка дасть змогу усунути неполадки з принтером.

- У розділі «Сценарії усунення [неполадок](#page-35-1)» нижче міститься список можливих проблем, які можуть виникати, а також інформація про їх причини та варіанти вирішення.
- У розділі «[Повідомлення](#page-38-4) про помилки» на сторінці 32 міститься список повідомлень про помилки з посиланнями на відповідну інформацію в цьому посібнику. Повідомлення про помилки з'являються в програмі Brady Express Labels або програмному забезпеченні Brady Workstation, а не на принтері.

# <span id="page-35-1"></span>**Сценарії усунення неполадок**

Якщо під час використання принтера M511 виникатимуть проблеми, див. наведені далі розділи для довідки щодо усунення.

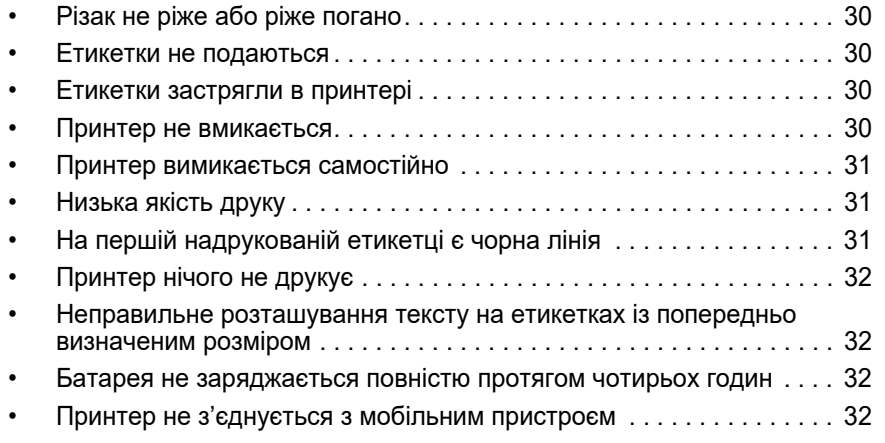

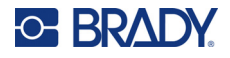

## <span id="page-36-0"></span>**Різак не ріже або ріже погано**

**Проблема.** Етикетки друкуються, але не нарізаються або розрізи виходять грубими та рваними.

#### **Вирішення.**

• Фрагменти етикеток можуть застрягти в різаку. Вийміть картридж. За допомогою невеликого інструмента, наприклад, пінцета або плоскогубців з голчастим кінцем, обережно видаліть будь-які видимі фрагменти у відсіку для картриджа. Будьте обережні, щоб не пошкодити жодного з компонентів у відсіку для картриджів. Якщо у вас виникли сумніви, зверніться до служби технічної підтримки для отримання подальшої допомоги.

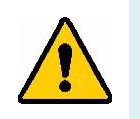

**ПОПЕРЕДЖЕННЯ!** Ніколи не намагайтеся видаляти фрагменти пальцями. Ріжучий механізм містить гострі компоненти, які можуть призвести до травм.

• Переконайтеся, що розрізання в програмному забезпеченні налаштовано належним чином (нарізання кожної етикетки або в кінці завдання).

#### <span id="page-36-1"></span>**Етикетки не подаються**

**Проблема.** Етикетки не виходять із принтера.

**Вирішення.** Передній край рулону етикеток може бути нерівним або рваним. Використовуйте ножиці, щоб розрізати прямий передній край на етикетках.

#### <span id="page-36-2"></span>**Етикетки застрягли в принтері**

**Проблема.** Етикетки застрягли в принтері.

**Вирішення.** Звільніть вихід для етикеток.

- 1. Посуньте важіль блокування вліво, щоб розблокувати. Розблокування втягує валик, що дає змогу витягти картридж. Якщо застрягання велике, можливо, доведеться із силою перевести важіль блокування в розблоковане положення.
- 2. Вийміть картридж.
- 3. За допомогою пінцета або плоскогубців з голчастим кінцем обережно видаліть застряглу етикетку та будь-які видимі фрагменти у відсіку картриджа.

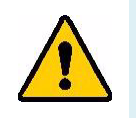

**ПОПЕРЕДЖЕННЯ!** Використання металевих предметів для усунення застрягання може призвести до подряпин, вм'ятин або тріщин на друкувальній головці. Будьте обережні, щоб уникнути пошкодження друкувальної головки.

### <span id="page-36-3"></span>**Принтер не вмикається**

**Проблема.** Після натискання кнопки живлення нічого не відбувається.

#### **Вирішення.**

- Можливо, потрібно зарядити батарею. Підключіть принтер до USB-порту за допомогою кабелю USB, що входить до комплекту постачання принтера. Додаткові відомості див. в розділі «[Живлення](#page-13-2) та [батарея](#page-13-2)» на сторінці 7.
- Якщо батарея заряджена, а принтер не вмикається, натисніть та утримуйте кнопку живлення протягом 15 секунд, щоб перезавантажити принтер.

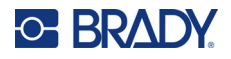

### <span id="page-37-0"></span>**Принтер вимикається самостійно**

**Проблема.** Принтер часто самостійно вимикається.

#### **Вирішення.**

- Можливо, розрядилася батарея. Підключіть принтер до USB-порту або розетки. Додаткові відомості див. в розділі «[Живлення](#page-13-2) та батарея» на сторінці 7.
- Можливо, у принтері налаштовано автоматичне вимкнення через занадто короткий час. Див. розділ «[Вимкнення](#page-20-3)» на сторінці 14.

### <span id="page-37-1"></span>**Низька якість друку**

**Проблема.** Друк занадто світлий, нечіткий, зернистий, стиснутий, зміщений або має порожні місця чи лінії.

#### **Вирішення.**

• Можливо зім'ялася стрічка. Вийміть картридж із принтера й просуньте стрічку, обертаючи приймальну котушку за годинниковою стрілкою, доки зім'ята стрічка не перестане бути помітною. Встановіть картридж на місце й надрукуйте етикетку.

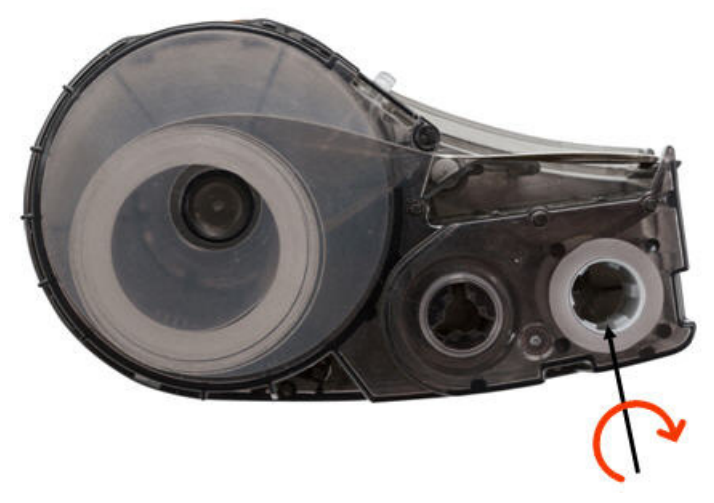

- Можливо, на друкувальній головці накопичився пил або клей. Очистьте друкувальну головку. Див. розділ «Очищення [друкувальної](#page-33-1) головки та валика» на сторінці 27.
- Картридж може бути непридатним для використання. Встановіть інший картридж.
- На етикетці може бути складка. Використовуйте програму Express Labels, щоб подати матеріал для етикеток повз складку, а потім надрукувати етикетку.
- Якщо друк стиснутий або зміщений, можливо, забруднився валик. Очистьте валик. Див. розділ «Очищення [друкувальної](#page-33-1) головки та валика» на сторінці 27.

## <span id="page-37-2"></span>**На першій надрукованій етикетці є чорна лінія**

**Проблема.** Після тривалого невикористання принтер друкує чорну лінію на першій надрукованій етикетці.

**Вирішення.** Якщо картридж заблокований, коли принтер не використовується, друкувальна головка залишається притиснутою до валика. Залишкове тепло в друкувальній голівці може спричинити перенесення чорнила на етикетку. Повторно надрукуйте етикетку й розблокуйте картридж, коли принтер не використовується.

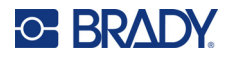

## <span id="page-38-0"></span>**Принтер нічого не друкує**

**Проблема.** Файл було надіслано на принтер, але він не роздрукувався.

#### **Вирішення.**

- Переконайтеся, що важіль блокування картриджа заблокований. Див. розділ «[Завантаження](#page-21-1) [картриджів](#page-21-1)» на сторінці 15.
- Перевірте картридж на наявність пошкоджень і замініть його, якщо його пошкоджено.
- Перевірте, чи не застрягли етикетки. Див. розділ «Етикетки [застрягли](#page-36-2) в принтері» на сторінці 30.
- Перезавантажте принтер. Натисніть та утримуйте кнопку живлення протягом 15 секунд.

### <span id="page-38-1"></span>**Неправильне розташування тексту на етикетках із попередньо визначеним розміром**

**Проблема.** Текст на етикетках із попередньо визначеним розміром розташовано неправильно.

**Вирішення.** Датчик положення може бути забруднено. Вийміть картридж і здуйте забруднення з датчика за допомогою аерозольного балончика зі стисненим повітрям. Див. розділ «[Очищення](#page-34-1) датчика» на [сторінці](#page-34-1) 28.

#### <span id="page-38-2"></span>**Батарея не заряджається повністю протягом чотирьох годин**

**Проблема.** Принтер був підключений до електромережі протягом чотирьох годин і все ще не зарядився.

**Вирішення.** Якщо ви друкували до повного розрядження батареї, а потім принтер не використовувався протягом тривалого часу (близько чотирьох тижнів або довше), для відновлення й повного заряджання батареї може знадобитися від 6 до 8 годин.

### <span id="page-38-3"></span>**Принтер не з'єднується з мобільним пристроєм**

**Проблема.** Принтер не відображається в моїй програмі Express Labels.

**Вирішення.** Принтер не відображатиметься, якщо його використовують п'ять інших мобільних пристроїв. Принтер автоматично стане доступним, коли один із п'яти пристроїв від'єднається.

# <span id="page-38-5"></span><span id="page-38-4"></span>**Повідомлення про помилки**

Якщо на принтері світиться індикатор помилки, перейдіть до програми Brady Express Labels або програмного забезпечення Brady Workstation, щоб переглянути повідомлення про помилку. Більшість повідомлень про помилки містять інструкції для вирішення проблеми.

- У програмі Brady Express Labels перегляньте стан принтера, щоб побачити повідомлення про помилки.
- Повідомлення про помилки доступні на сторінці друку в програмі Brady Workstation, з якої виконувався друк. Переконайтеся, що на комп'ютері, підключеному до принтера, використовується програма Brady Workstation і що файл етикетки, який ви друкуєте, відкритий.

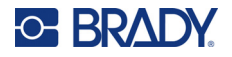

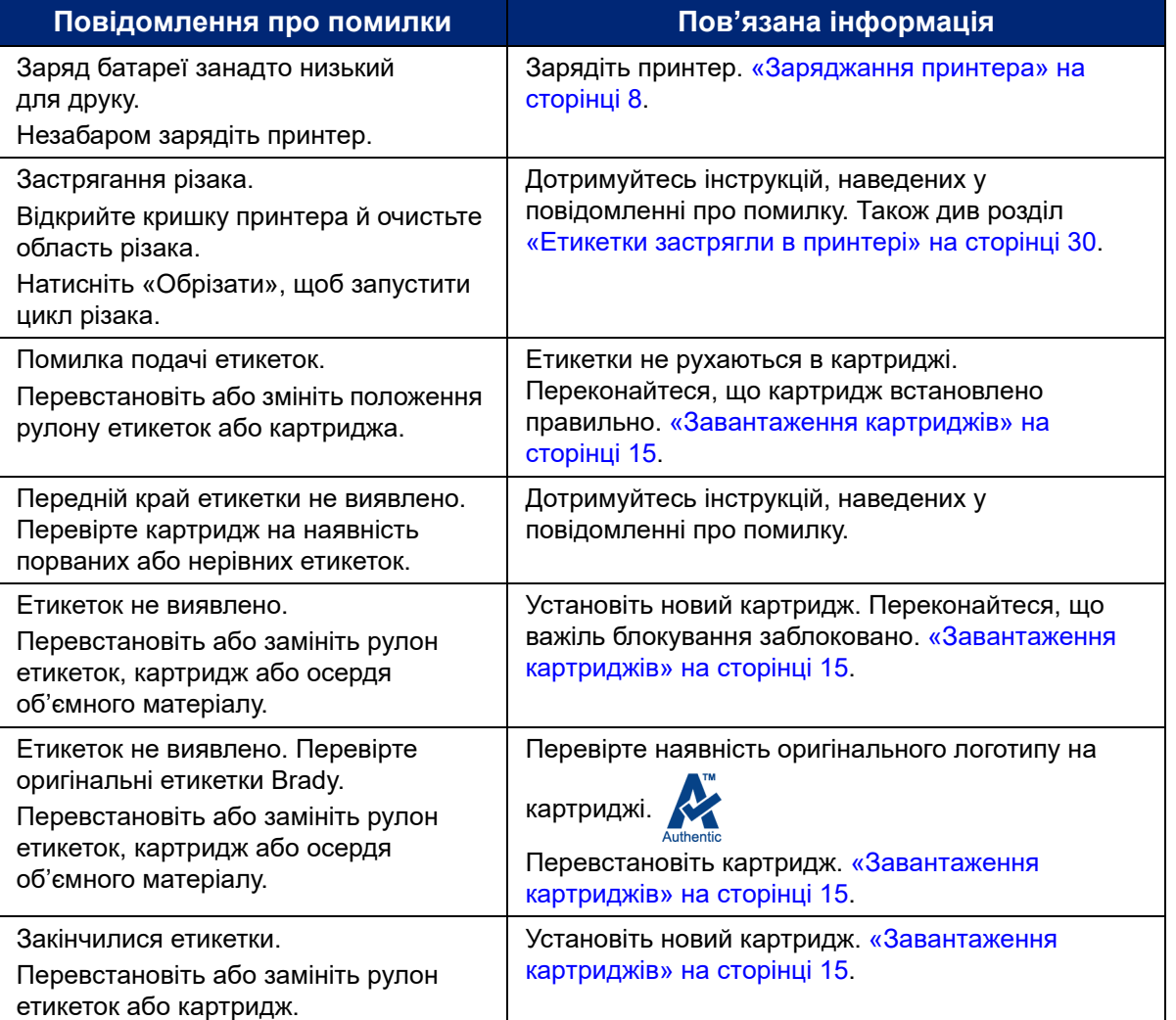

Використовуйте наведену нижче таблицю, щоб знайти додаткову інформацію, яка міститься в цьому посібнику.

# <span id="page-40-0"></span>**A Відповідність нормативним вимогам**

# <span id="page-40-2"></span><span id="page-40-1"></span>**Відповідність вимогам Агентства та затвердження**

### **Сполучені Штати Америки**

#### <span id="page-40-3"></span>*Інформація щодо Правил Федеральної комісії зв'язку*

**Примітка:** Це обладнання пройшло випробування, і встановлено його відповідність граничним характеристикам цифрових приладів класу A відповідно до частини 15 Правил Федеральної комісії зв'язку (FCC). Ці обмежуючі характеристики створено для забезпечення належного захисту від шкідливих перешкод під час експлуатації обладнання в комерційних умовах. Це обладнання генерує, використовує і може випромінювати радіочастотну енергію і, якщо його не встановлено або воно не використовується відповідно до посібника з експлуатації, може створювати шкідливі перешкоди для радіозв'язку.

Експлуатація цього обладнання в житловому районі може призвести до виникнення шкідливих перешкод. У такому разі користувачу потрібно буде усунути перешкоди за свій рахунок.

Зміни або модифікації, на які не отримано явну згоду сторони відповідальної за відповідність вимогам, можуть призвести до позбавлення повноважень користувача для експлуатації цього обладнання.

Цей пристрій відповідає частині 15 Правил FCC. На експлуатацію пристрою розповсюджуються такі дві умови: 1) цей пристрій не має бути причиною шкідливих перешкод; 2) цей пристрій має допускати будь-які прийняті перешкоди, зокрема ті, що можуть викликати небажану роботу.

### <span id="page-40-4"></span>**Канада**

Міністерство інновацій, науки та економіки (Innovation, Science and Economic Development, ISED)

Canada ICES-003:

CAN ICES-3 (A)/NMB-3(A)

### <span id="page-40-5"></span>**Мексика**

Інформація щодо норм Федерального інституту електрозв'язку (IFT) La operación de este equipo está sujeta a las siguientes dos condiciones: (1) es posible que este equipo o dispositivo no cause interferencia perjudicial y (2) este equipo o dispositivo debe aceptar cualquier interferencia, incluyendo la que pueda causar su operación no deseada.

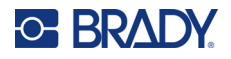

### <span id="page-41-0"></span>**Європа**

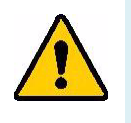

**ПОПЕРЕДЖЕННЯ!** Це продукт класу А. Під час використання в домашніх умовах це обладнання може спричиняти перешкоди, для ліквідації яких може знадобитися вжити певних заходів.

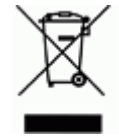

**Директива про відходи електричного та електронного обладнання (WEEE)** Відповідно до європейської Директиви WEEE цей пристрій необхідно утилізувати відповідно до місцевих норм.

### <span id="page-41-1"></span>*Директива RoHS 2011/65/EU, 2015/863/EU*

Цей продукт має маркування CE і відповідає директиві Європейського Союзу 2011/65/EU ЄВРОПЕЙСЬКОГО ПАРЛАМЕНТУ ТА РАДИ від 8 червня 2011 року про обмеження використання певних небезпечних речовин в електричному та електронному обладнанні.

Директива ЄС 2015/863 (RoHS 3) від 31 березня 2015 року вносить зміни в Додаток II до Директиви 2011/65/EU Європейського Парламенту та Ради щодо списку заборонених речовин.

#### <span id="page-41-2"></span>*Директива щодо використання батарей 2006/66/EC*

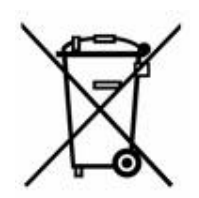

Цей виріб містить літій-іонну акумуляторну батарею. Перекреслений контейнер на коліщатках, показаний зліва, використовується для позначення роздільного сортування до сміття всіх батарей і акумуляторів відповідно до Європейської Директиви 2006/66/EC. Користувачі не повинні утилізувати батареї разом із несортованими побутовими відходами. Ця Директива визначає основу повернення та переробки використаних батарей і акумуляторів, які потрібно збирати окремо та переробляти після завершення терміну служби. Утилізувати батарею потрібно відповідно до місцевих норм.

#### **До уваги переробників**

#### **Щоб вийняти літій-іонну батарею:**

- 1. Зніміть задній корпус і знайдіть літій-іонну батарею.
- 2. Відріжте червоний провід.
- 3. Заклейте обрізаний кінець (із боку батареї) ізоляційною стрічкою.
- 4. Обріжте жовті та чорні проводи, що залишилися, у довільному порядку.
- 5. Утилізуйте її відповідно до місцевих норм.

### <span id="page-41-3"></span>**Туреччина**

Міністерство навколишнього середовища та лісового господарства Туреччини

(Директива про обмеження використання деяких небезпечних речовин в електричному та електронному обладнанні).

Türkiye Cumhuriyeti: EEE Yönetmeliğine Uygundur

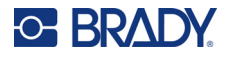

# <span id="page-42-0"></span>**Китай**

Таблиця небезпечних речовин RoHS (за нормами Китаю), пов'язаних із цим продуктом, доступна за адресою www.bradyid.com/M511compliance.

# 警 告

此为A 级产品。在生活环境中,该产品可能会造成无线电干扰。在这种情况下,可能需要用户对干扰采取切实可 行的措施。

#### 仅适用于非热带气候条件下安全使用

### <span id="page-42-1"></span>**Тайвань**

Положення щодо обладнання класу А

警告使用者

這是甲類的資訊產品,在居住的環境中使用時,可能會造成射頻干擾,在這種情況下,使用者會被要求採取某些適 當的對策。

Статус вмісту речовин, обмежених для використання в Тайвані (Декларація RoHS), пов'язаний із цим продуктом, доступний за адресою www.BradyID.com/M511compliance.

# <span id="page-42-2"></span>**Нормативна інформація щодо бездротового зв'язку**

На принтер наноситься нормативне маркування, яке відповідає вимогам сертифікації в країні, що свідчить про отримання дозволів на використання Bluetooth (радіо).

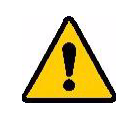

**ПОПЕРЕДЖЕННЯ!** Експлуатація пристрою без відповідного дозволу незаконна.

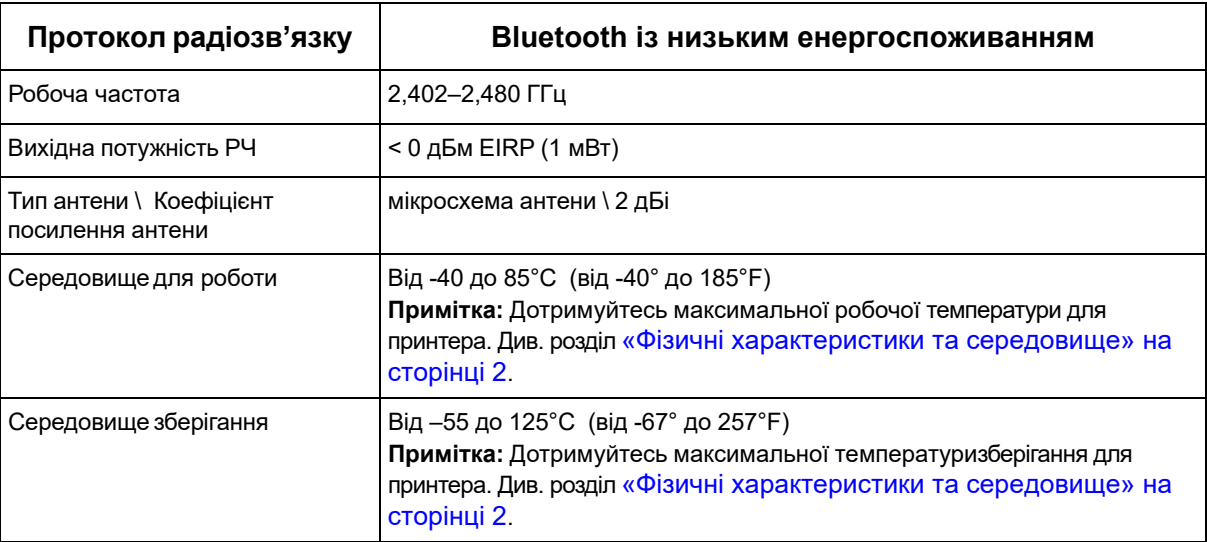

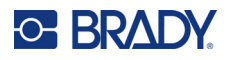

# <span id="page-43-0"></span>**Сполучені Штати Америки**

**Примітка:** Це обладнання пройшло випробування, і встановлено його відповідність граничним характеристикам цифрових приладів класу A відповідно до частини 15 Правил Федеральної комісії зв'язку (FCC). Ці обмежуючі характеристики створено для забезпечення належного захисту від шкідливих перешкод під час експлуатації обладнання в комерційних умовах. Це обладнання генерує, використовує і може випромінювати радіочастотну енергію і, якщо його не встановлено або воно не використовується відповідно до посібника з експлуатації, може створювати шкідливі перешкоди для радіозв'язку.

Експлуатація цього обладнання в житловому районі може призвести до виникнення шкідливих перешкод. У такому разі користувачу потрібно буде усунути перешкоди за свій рахунок.

Зміни або модифікації, на які не отримано явну згоду сторони відповідальної за відповідність вимогам, можуть призвести до позбавлення повноважень користувача для експлуатації цього обладнання.

Цей пристрій відповідає частині 15 Правил FCC. На експлуатацію пристрою розповсюджуються такі дві умови: 1) цей пристрій не має бути причиною шкідливих перешкод; 2) цей пристрій має допускати будь-які прийняті перешкоди, зокрема ті, що можуть викликати небажану роботу.

**Положення щодо спільного розміщення.** Щоб відповідати вимогам FCC щодо радіочастотного випромінювання, антена, яка використовується для цього передавача, не має розташовуватися поруч або працювати спільно з будь-яким іншим передавачем/антеною, за винятком тих, які вже встановлено на радіомодуль.

**Рекомендації щодо впливу радіочастотного випромінювання.** Випромінювана вихідна потужність цього пристрою набагато нижче межових обмежень радіочастотного впливу. Проте, щоб не допускати перевищення обмежень радіочастотного впливу в неконтрольованому середовищі, під час нормальної роботи слід підтримувати відстань щонайменше 20 см від антени на друкованій платі радіомодуля Bluetooth (внутрішньої) до голови, шиї або тіла.

### <span id="page-43-1"></span>**Канада**

Міністерство інновацій, науки та економіки (Innovation, Science and Economic Development, ISED)

CAN ICES-3 (A)/NMB-3(A)

Цей пристрій відповідає стандартам RSS Міністерства промисловості Канади, що не потребують ліцензування. На експлуатацію пристрою розповсюджуються такі дві умови:

- 1. Цей пристрій не має бути причиною шкідливих перешкод.
- 2. Цей пристрій має допускати будь-які прийняті перешкоди, зокрема ті, що можуть викликати небажану роботу.

**Положення щодо спільного розміщення.** Щоб відповідати вимогам FCC щодо радіочастотного випромінювання, антена, яка використовується для цього передавача, не має розташовуватися поруч або працювати спільно з будь-яким іншим передавачем/антеною, за винятком тих, які вже встановлено на радіомодуль.

**Рекомендації щодо впливу радіочастотного випромінювання. Важлива примітка.** Це обладнання відповідає нормам IC щодо радіочастотного випромінювання, установленим для неконтрольованого середовища. Це обладнання слід установлювати та експлуатувати на відстані щонайменше 20 см від антени до тіла.

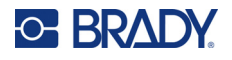

### <span id="page-44-0"></span>**Мексика**

Інформація щодо норм Федерального інституту електрозв'язку (IFT)

"La operación de este equipo está sujeta a las siguientes dos condiciones: (1) es posible que este equipo o dispositivo no cause interferencia perjudicial y (2) este equipo o dispositivo debe aceptar cualquier interferencia, incluyendo la que pueda causar su operación no deseada."

## <span id="page-44-1"></span>**Європейський Союз**

Це продукт класу A. Під час використання в домашніх умовах це обладнання може спричиняти перешкоди, для ліквідації яких може знадобитися вжити певних заходів.

Директива 2014/53/EU радіообладнання (RED)

- a. Смуга частот, у якій працює радіоелектронний пристрій: 2,401–2,483 ГГц
- b. Максимальна радіочастотна потужність, що передається в смузі частот у якій працює обладнання: до + 20 дБм < ефективної ізотропно-випромінюваної потужності EIRP (100 мВт)

### <span id="page-44-2"></span>**Міжнародні стандарти**

Радіомодуль Bluetooth, що використовується в головних принтерах Brady, відповідає міжнародно визнаним стандартам щодо впливу електромагнітних полів на людину, а саме EN 62311 «Оцінювання електронного та електричного обладнання щодо обмежень впливу електромагнітних полів (0–300 ГГц) на людину».

### <span id="page-44-3"></span>**Японія**

MIC\TELEC: 005-102490

当該機器には電波法に基づく、技術基準適合証明等を受けた特定無線設備を装着し ている。

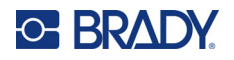

# <span id="page-45-0"></span>**Індонезія**

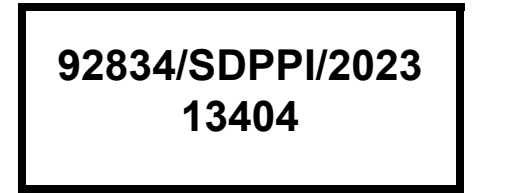

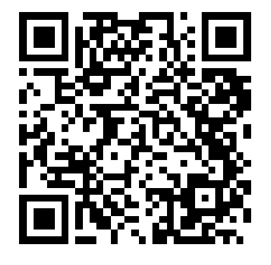

**92837/SDPPI/2023 14517**

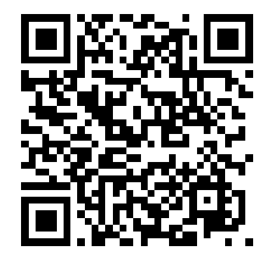

# <span id="page-45-1"></span>**Китай**

CMIITID: 2023DJ13528

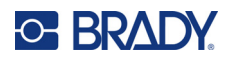

# <span id="page-46-0"></span>**B Ліцензування**

# <span id="page-46-1"></span>**FreeRTOS**

Цією ліцензією надається безкоштовний дозвіл будь-якій особі, яка отримує копію цього програмного забезпечення й пов'язаних з ним файлів документації (далі — «Програмне забезпечення»), працювати з програмним забезпеченням без обмежень, включно з правами на використання, копіювання, модифікацію, об'єднання, публікацію, розповсюдження, субліцензування та/або продаж копій програмного забезпечення, а також дозволяти особам, яким надається програмне забезпечення, здійснювати такі дії відповідно до нижчезазначених умов: Вищезазначене повідомлення про авторські права й це повідомлення про дозвіл мають бути включені до всіх копій або значних частин програмного забезпечення. ПРОГРАМНЕ ЗАБЕЗПЕЧЕННЯ НАДАЄТЬСЯ «ЯК Є», БЕЗ БУДЬ-ЯКИХ ГАРАНТІЙ, ЯВНИХ ЧИ ПРИХОВАНИХ, ВКЛЮЧНО З (АЛЕ НЕ ОБМЕЖУЮЧИСЬ НИМИ) ГАРАНТІЯМИ КОМЕРЦІЙНОЇ СПРОМОЖНОСТІ, ПРИДАТНОСТІ ДЛЯ ПЕВНОЇ МЕТИ ТА НЕПОРУШЕННЯ ПРАВ ІНТЕЛЕКТУАЛЬНОЇ ВЛАСНОСТІ. ЗА ЖОДНИХ ОБСТАВИН АВТОРИ АБО ВЛАСНИКИ АВТОРСЬКИХ ПРАВ НЕ НЕСУТЬ ВІДПОВІДАЛЬНОСТІ ЗА БУДЬ-ЯКІ ПРЕТЕНЗІЇ, ЗБИТКИ АБО ІНШУ ВІДПОВІДАЛЬНІСТЬ, ЧИ ТО ЗА ДОГОВОРОМ, ДЕЛІКТОМ АБО ІНШИМ ЧИНОМ, ЩО ВИНИКАЮТЬ У ЗВ'ЯЗКУ З ПРОГРАМНИМ ЗАБЕЗПЕЧЕННЯМ, ВИКОРИСТАННЯМ АБО ІНШИМИ ОПЕРАЦІЯМИ ЩОДО ПРОГРАМНОГО ЗАБЕЗПЕЧЕННЯ.

# <span id="page-46-2"></span>**Newlib**

© Dave Nadler, 2017–2020 рр. Усі права захищено.

Сайт: http://www.nadler.com

Електронна пошта: drn@nadler.com

Розповсюдження та використання у вихідній і двійковій формах, зі змінами або без них, дозволяється за умови дотримання нижчезазначених умов:

- Використання або розповсюдження вихідного коду має містити вищезазначені положення про авторські права, цей перелік умов і таку відмову від відповідальності.
- Використання або розповсюдження вихідного коду має містити ВСІ ОРИГІНАЛЬНІ КОМЕНТАРІ, А БУДЬ-ЯКІ ЗМІНИ НЕОБХІДНО ЗАДОКУМЕНТУВАТИ, ЗОКРЕМА ЗАЗНАЧЕНЕ НИЖЧЕ.
	- Причина зміни (мета)
	- Функціональні зміни
	- Дата й контактна інформація автора
- - Розповсюдження у двійковій формі має відтворювати вищезазначене положення про авторські права, цей перелік умов і таку відмову від відповідальності в документації та/або інших матеріалах, що додаються до дистрибутиву.

ЦЕ ПРОГРАМНЕ ЗАБЕЗПЕЧЕННЯ НАДАЄТЬСЯ ВЛАСНИКАМИ АВТОРСЬКИХ ПРАВ ТА УЧАСНИКАМИ «ЯК Є», І БУДЬ-ЯКІ ЯВНІ АБО НЕЯВНІ ГАРАНТІЇ, ВКЛЮЧНО З (АЛЕ НЕ ОБМЕЖУЮЧИСЬ НИМИ) НЕЯВНИМИ ГАРАНТІЯМИ КОМЕРЦІЙНОЇ СПРОМОЖНОСТІ ТА ПРИДАТНОСТІ ДЛЯ ПЕВНОЇ МЕТИ, СКАСОВУЮТЬСЯ. ЗА ЖОДНИХ ОБСТАВИН ВЛАСНИКИ АВТОРСЬКИХ ПРАВ ТА УЧАСНИКИ НЕ НЕСУТЬ ВІДПОВІДАЛЬНОСТІ ЗА БУДЬ-ЯКІ ПРЯМІ, НЕПРЯМІ, ВИПАДКОВІ, СПЕЦІАЛЬНІ, ЗРАЗКОВІ АБО ПОБІЧНІ

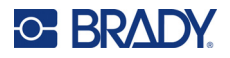

#### ЗБИТКИ (ВКЛЮЧНО

З — АЛЕ НЕ ОБМЕЖУЮЧИСЬ НИМИ — ПРИДБАННЯМ ЗАМІННИКІВ ТОВАРІВ АБО ПОСЛУГ; ВТРАТОЮ ВИКОРИСТАННЯ, ДАНИХ АБО ПРИБУТКУ; АБО ПЕРЕРИВАННЯМ ДІЯЛЬНОСТІ), НЕЗАЛЕЖНО ВІД ТОГО, ЧИМ ВОНИ БУЛИ СПРИЧИНЕНІ, І НА БУДЬ-ЯКІЙ ТЕОРІЇ ВІДПОВІДАЛЬНОСТІ, ЧИ ТО ЗА ДОГОВОРОМ, СУВОРОЇ ВІДПОВІДАЛЬНОСТІ АБО ДЕЛІКТУ (ВКЛЮЧАЮЧИ НЕДБАЛІСТЬ АБО ІНШИМ ЧИНОМ), ЩО ВИНИКАЮТЬ БУДЬ-ЯКИМ ЧИНОМ У ЗВ'ЯЗКУ З ВИКОРИСТАННЯМ ЦЬОГО ПРОГРАМНОГО ЗАБЕЗПЕЧЕННЯ, НАВІТЬ ЯКЩО ВОНИ БУЛИ ПОВІДОМЛЕНІ ПРО МОЖЛИВІСТЬ ТАКИХ ЗБИТКІВ.

# <span id="page-47-0"></span>**CMSIS**

© ARM Limited, 2022 р. Усі права захищено.

Ліцензовано за ліцензією Apache, версія 2.0 (далі — «Ліцензія»); ви не можете використовувати цей файл інакше, ніж відповідно до ліцензії.

Якщо це не вимагається чинним законодавством або не погоджено в письмовій формі, програмне забезпечення, що розповсюджується за Ліцензією, розповсюджується на умовах «ЯК Є», БЕЗ ГАРАНТІЙ ТА БУДЬ-ЯКИХ УМОВ, як явних, так і прихованих. Конкретні умови, що регулюють дозволи й обмеження за Ліцензією, див. в Ліцензії.

# <span id="page-47-1"></span>**Ліцензія Apache**

Версія 2.0, січень 2004 р.

http://www.apache.org/licenses/

#### УМОВИ Й ПОЛОЖЕННЯ ЩОДО ВИКОРИСТАННЯ, ВІДТВОРЕННЯ ТА РОЗПОВСЮДЖЕННЯ

1. Визначення.

«Ліцензія» означає умови використання, відтворення та розповсюдження, визначені в розділах 1–9 цього документа.

«Ліцензіар» — власник авторського права або уповноважена ним особа, яка надає Ліцензію.

«Юридична особа» — об'єднання суб'єкта, що діє, та всіх інших суб'єктів, які контролюють, контролюються або перебувають під спільним контролем з цим суб'єктом. Для цілей цього визначення «контроль» означає (i) повноваження, пряме чи опосередковане, здійснювати керівництво або управління таким суб'єктом господарювання за контрактом чи іншим чином, або (ii) володіння п'ятдесятьма відсотками (50%) або більше випущених акцій, або (iii) бенефіціарне право власності на такий суб'єкт господарювання. «Ви» (або «ваш») — фізична або юридична особа, яка використовує дозволи, надані цією Ліцензією.

«Вихідна» форма означає прийнятну форму для внесення змін, зокрема, але не обмежуючись цим, для вихідного коду програмного забезпечення, вихідного коду документації й файлів конфігурації.

«Об'єктна» форма означає будь-яку форму, отриману внаслідок механічного перетворення або трансформації вихідної форми, зокрема, але не обмежуючись лише, скомпільованим об'єктним кодом, згенерованою документацією та перетворенням на інші типи носіїв інформації.

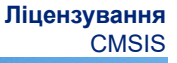

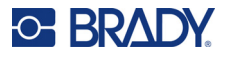

«Твір» означає авторський твір у формі Джерела або Об'єкта, що надається за Ліцензією, як зазначено в повідомленні про авторське право, яке включено до твору або додається до нього (приклад наведено в Додатку нижче).

«Похідні твори» означають будь-який твір, як у формі Джерела, так і у формі Об'єкта, який базується на Творі (або є похідним від Твору) і для якого редакційні правки, анотації, доробки або інші зміни становлять загалом оригінальний авторський твір. Для цілей цієї Ліцензії Похідні твори не включають твори, які залишаються відокремленими від Твору та Похідних творів або просто пов'язані (чи пов'язані за назвою) з інтерфейсами Твору та Похідних творів.

«Внесок» — будь-який авторський твір, включно з оригінальною версією Твору та будь-якими змінами або доповненнями до цього Твору або Похідних творів, який навмисно надається Ліцензіару для включення до Твору власником авторських прав або фізичною чи юридичною особою, уповноваженою надавати його від імені власника авторських прав. Для цілей цього визначення термін «наданий» означає будь-яку форму електронного, усного або письмового повідомлення, надісланого Ліцензіару або його представникам, включно з повідомленнями в електронних списках розсилки, системах контролю вихідного коду та системах відстеження випусків, які управляються Ліцензіаром або від його імені з метою обговорення та вдосконалення Твору, але за винятком повідомлень, які помітно позначені або іншим чином письмово визначені власником авторських прав як «Не є внеском».

«Співавтор» означає Ліцензіара та будь-яку фізичну або юридичну особу, від імені якої Співавтор отримав внесок і згодом включив його до складу Твору.

- 2. Надання авторської ліцензії. Відповідно до умов цієї Ліцензії, кожен Співавтор цим надає вам безстрокову, всесвітню, невиключну, необмежену в часі, безоплатну, безвідкличну ліцензію на відтворення, підготовку Похідних творів, публічну демонстрацію, публічне виконання, субліцензування та розповсюдження Твору та таких Похідних творів у вихідній або об'єктній формі.
- 3. Надання патентної ліцензії. Відповідно до умов цієї Ліцензії, кожен Співавтор цим надає вам безстрокову, всесвітню, невиключну, безкоштовну, безоплатну, безвідкличну (за винятком випадків, зазначених у цьому розділі) патентну ліцензію на створення, виробництво, використання, пропозицію продажу, продаж, імпорт та іншу передачу Твору, де така ліцензія поширюється тільки на ті патентні формули, що ліцензуються таким Співавтором, які обов'язково порушуються його внеском(-ами) окремо або поєднанням його/їх внеску(-ів) з Твором, щодо якого(-их) такий(-і) внесок(-ки) був(-ли) наданий(-і). Якщо ви порушуєте патентні суперечки проти будь-якої юридичної особи (зокрема перехресну вимогу або зустрічну вимогу в позові), стверджуючи, що Твір або внесок, включений у Твір, є прямим або потенційним порушенням патенту, тоді будь-які патентні ліцензії, надані вам за цією Ліцензією на цей Твір, припиняються з дати подання такого судового позову.
- 4. Розповсюдження. Ви можете відтворювати та розповсюджувати копії Твору або Похідних творів на будь-якому носії, з модифікаціями або без них, а також як Джерело або Об'єкт, за умови, що ви відповідаєте нижченаведеним умовам.
	- (a). Ви повинні надати будь-яким іншим одержувачам Твору або Похідних творів копію цієї Ліцензії
	- (b). Ви повинні забезпечити, щоб будь-які змінені файли містили помітні повідомлення про те, що ви змінили файли
	- (c). Ви повинні зберігати у вихідній формі будь-яких Похідних творів, які ви розповсюджуєте, усі повідомлення про авторські права, патенти, торгові марки та атрибуцію з вихідної форми Твору, за винятком тих повідомлень, які не стосуються жодної частини Похідних творів
	- (d). Якщо Твір включає текстовий файл «ПОВІДОМЛЕННЯ» як частину його розповсюдження, то будь-які Похідні твори, які ви розповсюджуєте, повинні включати читабельну копію повідомлень про атрибуцію, що містяться в такому файлі «ПОВІДОМЛЕННЯ», за винятком тих повідомлень, які не стосуються будь-якої частини Похідних творів, принаймні в одному з таких місць: у межах текстового файлу «ПОВІДОМЛЕННЯ», розповсюдженого як частина Похідних

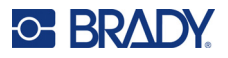

творів; у межах вихідної форми або документації, якщо вони надаються разом із Похідними творами; або в межах дисплею, створеного Похідними творами, якщо і де такі повідомлення третіх сторін зазвичай з'являються. Вміст файлу «ПОВІДОМЛЕННЯ» надається виключно в інформаційних цілях і не змінює Ліцензію. Ви можете додавати свої власні повідомлення про авторство до Похідних творів, які ви розповсюджуєте, паралельно або як доповнення до тексту «ПОВІДОМЛЕННЯ» з Твору, за умови, що такі додаткові повідомлення про авторство не можуть бути витлумачені як зміна Ліцензії.

Ви можете додати свою власну заяву про авторські права до своїх змін і можете надати додаткові або інші умови ліцензії для використання, відтворення або розповсюдження ваших модифікацій, або для будь-яких таких Похідних творів загалом, за умови, що ваше використання, відтворення та розповсюдження Твору іншим чином відповідає умовам, зазначеним у цій Ліцензії.

- 5. Подання внесків. Якщо ви прямо не вказуєте інше, будь-який внесок, навмисно поданий вами Ліцензіару для включення до Твору, повинен відповідати умовам цієї Ліцензії без будь-яких додаткових умов. Незважаючи на вищевикладене, жодне в цьому документі не може замінити або змінити умови будь-якої окремої ліцензійної угоди, яку ви, можливо, уклали з Ліцензіаром щодо таких внесків.
- 6. Торговельні марки. Ця Ліцензія не надає дозволу на використання торговельних найменувань, торговельних марок, знаків обслуговування або назв продуктів Ліцензіара, за винятком випадків, коли це вимагається для розумного та звичайного використання для опису походження Твору та відтворенні змісту файлу «ПОВІДОМЛЕННЯ».
- 7. Відмова від гарантії. Якщо це не вимагається чинним законодавством або не погоджено в письмовій формі, Ліцензіар надає Твір (і кожен Співавтор надає свої внески) на умовах «ЯК Є», БЕЗ ГАРАНТІЙ ТА БУДЬ-ЯКИХ УМОВ, явних або прихованих, включно, без обмежень, з будьякими гарантіями або умовами щодо ПРАВА ВЛАСНОСТІ, НЕПОШКОДЖЕННЯ, КОМЕРЦІЙНОЇ ПРИДАТНОСТІ або ПРИДАТНОСТІ ДЛЯ ПЕВНОЇ ЦІЛІ. Ви несете повну відповідальність за визначення доцільності використання або перерозподілу Твору та берете на себе будь-які ризики, пов'язані з виконанням вами дозволів за цією Ліцензією.
- 8. Обмеження відповідальності. У жодному разі й за жодною юридичною теорією, будь то внаслідок цивільного правопорушення (включаючи недбалість), договору або іншим чином, якщо це не вимагається чинним законодавством (наприклад, навмисні та грубо недбалі дії) або не погоджено в письмовій формі, будь-який Співавтор несе відповідальність перед вами за збитки, включаючи будь-які прямі, непрямі, спеціальні, випадкові або наслідкові збитки будь-якого характеру, що виникають внаслідок цієї Ліцензії або внаслідок використання або неможливості використання Твору (включаючи, але не обмежуючись, збитки через втрату гудвілу, зупинку роботи, відмову комп'ютера або несправність, або будь-які інші комерційні збитки чи втрати), навіть якщо такий Співавтор був повідомлений про можливість таких збитків.
- 9. Прийняття гарантії або додаткової відповідальності. Під час розповсюдження Твору або Похідних творів ви можете запропонувати й стягувати плату за прийняття підтримки, гарантії, відшкодування збитків або інших зобов'язань щодо відповідальності та/або прав, що відповідають цій Ліцензії. Однак, приймаючи такі зобов'язання, ви можете діяти тільки від свого імені та від своєї особистої відповідальності, а не від імені будь-якого іншого Співавтора, і тільки за умови, що ви погоджуєтеся відшкодувати, захистити та убезпечити кожного Співавтора від будь-якої відповідальності, понесеної таким Співавтором, або претензій, заявлених проти нього, з причини того, що ви приймаєте будь-яку таку гарантію або додаткову відповідальність.

ЗАКІНЧЕННЯ ТЕРМІНУ ДІЇ ПОЛОЖЕНЬ ТА УМОВ

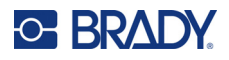

# <span id="page-50-0"></span>**Програма RapidJSON**

© THL A29 Limited, a Tencent company, and Milo Yip. 2015. Усі права захищено.

Якщо ви завантажили копію бінарного файлу RapidJSON від Tencent, зверніть увагу, що бінарний файл RapidJSON ліцензований за ліцензією MIT.

Якщо ви завантажили копію вихідного коду RapidJSON від Tencent, зверніть увагу, що вихідний код RapidJSON ліцензований за ліцензією MIT, за винятком перерахованих нижче сторонніх компонентів, які регулюються іншими ліцензійними умовами. Використання RapidJSON у власних проєктах може вимагати дотримання ліцензії MIT, а також інших ліцензій, що застосовуються до компонентів сторонніх розробників, які входять до складу RapidJSON. Щоб уникнути проблем із ліцензією JSON у власних проєктах, достатньо вилучити директорію bin/jsonchecker/, оскільки це єдиний код, на який діє ліцензія JSON.

Копія ліцензії MIT додається до цього файлу.

Інші обмеження й ліцензії:

Програмне забезпечення з відкритим вихідним кодом, ліцензоване за ліцензією BSD:

--------------------------------------------------------------------

--------------------------------------------------------------------

The msinttypes r29

© Alexander Chemeris 2006-2013

Усі права захищено.

Розповсюдження та використання у вихідній і двійковій формах, зі змінами або без них, дозволяється за умови дотримання нижчезазначених умов:

- Розповсюдження вихідного коду має містити вищезазначені положення про авторські права, цей перелік умов і таку відмову від відповідальності.
- Розповсюдження у двійковій формі має відтворювати вищезазначене положення про авторські права, цей перелік умов і таку відмову від відповідальності в документації та/або інших матеріалах, що додаються до дистрибутиву.
- Ні ім'я власника авторських прав, ні імена його учасників не можуть бути використані для схвалення або просування продуктів, отриманих на основі цього програмного забезпечення, без спеціального попереднього письмового дозволу.

ЦЕ ПРОГРАМНЕ ЗАБЕЗПЕЧЕННЯ НАДАЄТЬСЯ РЕГЕНТАМИ Й УЧАСНИКАМИ «ЯК Є», І БУДЬ-ЯКІ ЯВНІ АБО НЕЯВНІ ГАРАНТІЇ, ВКЛЮЧНО, АЛЕ НЕ ОБМЕЖУЮЧИСЬ, НЕЯВНИМИ ГАРАНТІЯМИ КОМЕРЦІЙНОЇ СПРОМОЖНОСТІ ТА ПРИДАТНОСТІ ДЛЯ ПЕВНОЇ МЕТИ, СКАСОВУЮТЬСЯ. ЗА ЖОДНИХ ОБСТАВИН РЕГЕНТИ ТА УЧАСНИКИ НЕ НЕСУТЬ ВІДПОВІДАЛЬНОСТІ ЗА БУДЬ-ЯКІ ПРЯМІ, НЕПРЯМІ, ВИПАДКОВІ, СПЕЦІАЛЬНІ, ЗРАЗКОВІ АБО ПОБІЧНІ ЗБИТКИ (ВКЛЮЧНО, АЛЕ НЕ ОБМЕЖУЮЧИСЬ, ПРИДБАННЯМ ЗАМІННИКІВ ТОВАРІВ АБО ПОСЛУГ; ВТРАТОЮ ВИКОРИСТАННЯ, ДАНИХ АБО ПРИБУТКУ; АБО ПЕРЕРИВАННЯМ ДІЯЛЬНОСТІ), НЕЗАЛЕЖНО ВІД ТОГО, ЧИМ ВОНИ БУЛИ СПРИЧИНЕНІ, І НА БУДЬ-ЯКІЙ ТЕОРІЇ ВІДПОВІДАЛЬНОСТІ, ЧИ ТО ЗА ДОГОВОРОМ, СУВОРОЇ ВІДПОВІДАЛЬНОСТІ АБО ДЕЛІКТУ (ВКЛЮЧАЮЧИ НЕДБАЛІСТЬ АБО ІНШИМ ЧИНОМ), ЩО ВИНИКАЮТЬ БУДЬ-ЯКИМ ЧИНОМ У ЗВ'ЯЗКУ З ВИКОРИСТАННЯМ ЦЬОГО ПРОГРАМНОГО ЗАБЕЗПЕЧЕННЯ, НАВІТЬ ЯКЩО ВОНИ БУЛИ ПОВІДОМЛЕНІ ПРО МОЖЛИВІСТЬ ТАКИХ ЗБИТКІВ.

Програмне забезпечення з відкритим вихідним кодом, ліцензоване за ліцензією JSON:

json.org

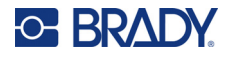

© JSON.org 2002 Усі права захищено.

JSON\_checker © JSON.org 2002 Усі права захищено.

Умови ліцензії JSON:

---------------------------------------------------

Цією ліцензією надається безкоштовний дозвіл будь-якій особі, яка отримує копію цього програмного забезпечення й пов'язаних з ним файлів документації (далі — «Програмне забезпечення»), працювати з програмним забезпеченням без обмежень, включно з правами на використання, копіювання, модифікацію, об'єднання, публікацію, розповсюдження, субліцензування та/або продаж копій програмного забезпечення, а також дозволяти особам, яким надається програмне забезпечення, здійснювати такі дії відповідно до нижчезазначених умов:

Вищезазначений документ про авторські права й цей дозвіл мають міститися в усіх копіях або значних частинах програмного забезпечення.

Програма повинна використовуватися на благо, а не на шкоду.

ПРОГРАМНЕ ЗАБЕЗПЕЧЕННЯ НАДАЄТЬСЯ «ЯК Є», БЕЗ БУДЬ-ЯКИХ ГАРАНТІЙ, ЯВНИХ АБО НЕЯВНИХ, ВКЛЮЧНО, АЛЕ НЕ ОБМЕЖУЮЧИСЬ ГАРАНТІЯМИ КОМЕРЦІЙНОЇ СПРОМОЖНОСТІ, ПРИДАТНОСТІ ДЛЯ ПЕВНОЇ МЕТИ ТА НЕПОРУШЕННЯ ПРАВ ІНТЕЛЕКТУАЛЬНОЇ ВЛАСНОСТІ. ЗА ЖОДНИХ ОБСТАВИН АВТОРИ АБО ВЛАСНИКИ АВТОРСЬКИХ ПРАВ НЕ НЕСУТЬ ВІДПОВІДАЛЬНОСТІ ЗА БУДЬ-ЯКІ ПРЕТЕНЗІЇ, ЗБИТКИ АБО ІНШУ ВІДПОВІДАЛЬНІСТЬ, ЧИ ТО ЗА ДОГОВОРОМ, ДЕЛІКТОМ АБО ІНШИМ ЧИНОМ, ЩО ВИНИКАЮТЬ У ЗВ'ЯЗКУ З ПРОГРАМНИМ ЗАБЕЗПЕЧЕННЯМ, ВИКОРИСТАННЯМ АБО ІНШИМИ ОПЕРАЦІЯМИ ЩОДО ПРОГРАМНОГО ЗАБЕЗПЕЧЕННЯ.

Умови ліцензії MIT:

--------------------------------------------------------------------

Цією ліцензією надається безкоштовний дозвіл будь-якій особі, яка отримує копію цього програмного забезпечення й пов'язаних з ним файлів документації (далі — «Програмне забезпечення»), працювати з програмним забезпеченням без обмежень, включно з правами на використання, копіювання, модифікацію, об'єднання, публікацію, розповсюдження, субліцензування та/або продаж копій програмного забезпечення, а також дозволяти особам, яким надається програмне забезпечення, здійснювати такі дії відповідно до нижчезазначених умов:

Вищезазначений документ про авторські права й цей дозвіл мають міститися в усіх копіях або значних частинах програмного забезпечення.

ПРОГРАМНЕ ЗАБЕЗПЕЧЕННЯ НАДАЄТЬСЯ «ЯК Є», БЕЗ БУДЬ-ЯКИХ ГАРАНТІЙ, ЯВНИХ АБО НЕЯВНИХ, ВКЛЮЧНО, АЛЕ НЕ ОБМЕЖУЮЧИСЬ ГАРАНТІЯМИ КОМЕРЦІЙНОЇ СПРОМОЖНОСТІ, ПРИДАТНОСТІ ДЛЯ ПЕВНОЇ МЕТИ ТА НЕПОРУШЕННЯ ПРАВ ІНТЕЛЕКТУАЛЬНОЇ ВЛАСНОСТІ. ЗА ЖОДНИХ ОБСТАВИН АВТОРИ АБО ВЛАСНИКИ АВТОРСЬКИХ ПРАВ НЕ НЕСУТЬ ВІДПОВІДАЛЬНОСТІ ЗА БУДЬ-ЯКІ ПРЕТЕНЗІЇ, ЗБИТКИ АБО ІНШУ ВІДПОВІДАЛЬНІСТЬ, ЧИ ТО ЗА ДОГОВОРОМ, ДЕЛІКТОМ АБО ІНШИМ ЧИНОМ, ЩО ВИНИКАЮТЬ У ЗВ'ЯЗКУ З ПРОГРАМНИМ ЗАБЕЗПЕЧЕННЯМ, ВИКОРИСТАННЯМ АБО ІНШИМИ ОПЕРАЦІЯМИ ЩОДО ПРОГРАМНОГО ЗАБЕЗПЕЧЕННЯ.